# PQA 1101 Power Quality Analyzer

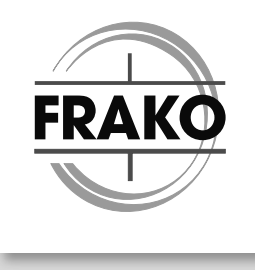

## Netzüberwachungsgerät

Mess- und Überwachungsgerät zum Erfassen, Analysieren und Überwachen aller wichtigen, elektrischen Messgrößen in 3-phasigen Niederspannungsnetzen von 115 V bis 690 V

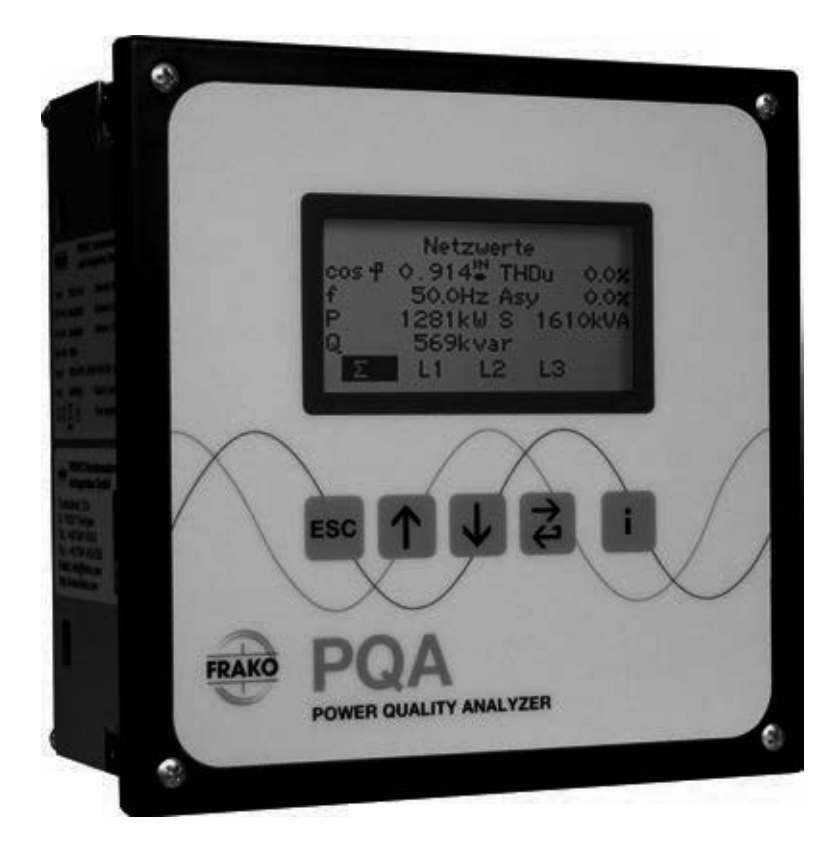

# Inhaltsverzeichnis

I

I

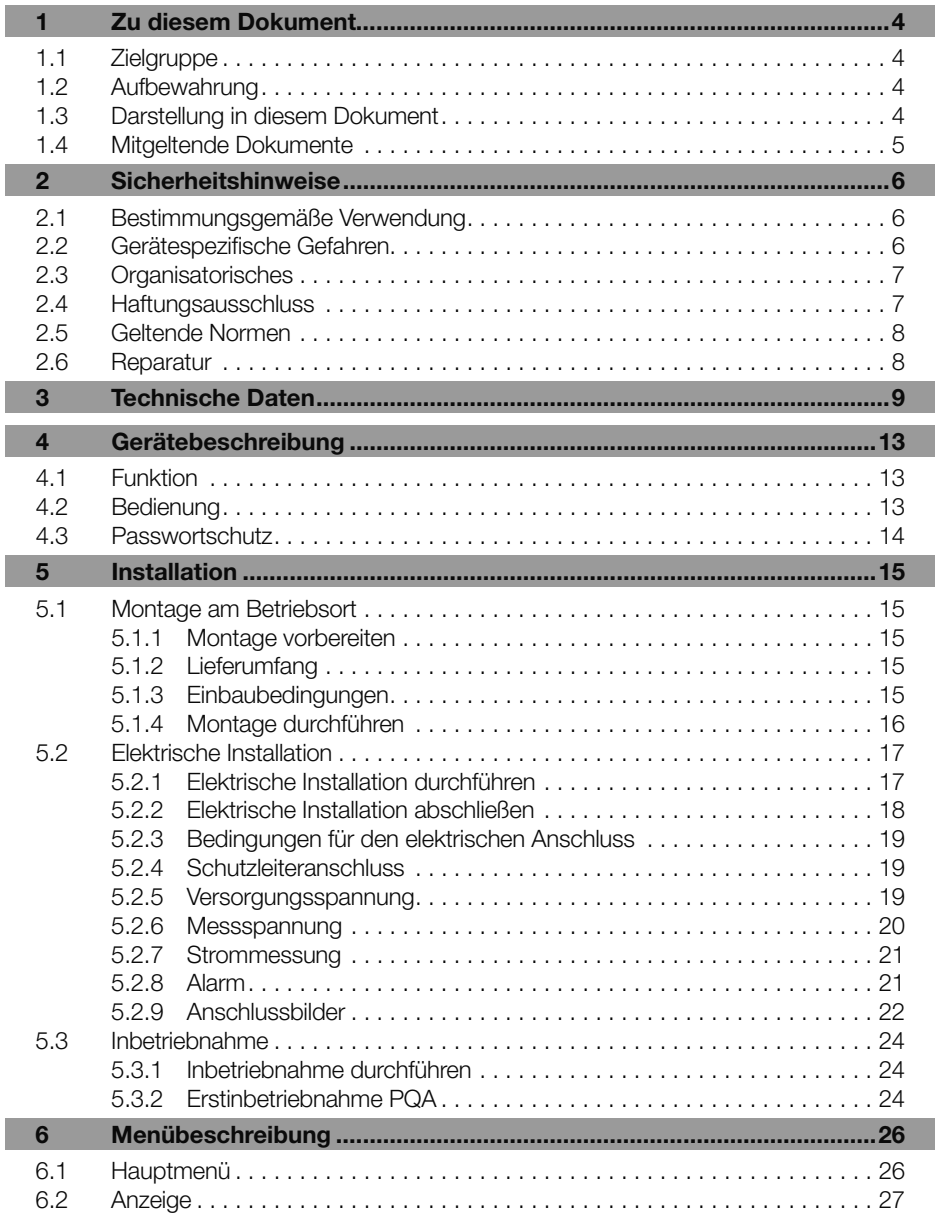

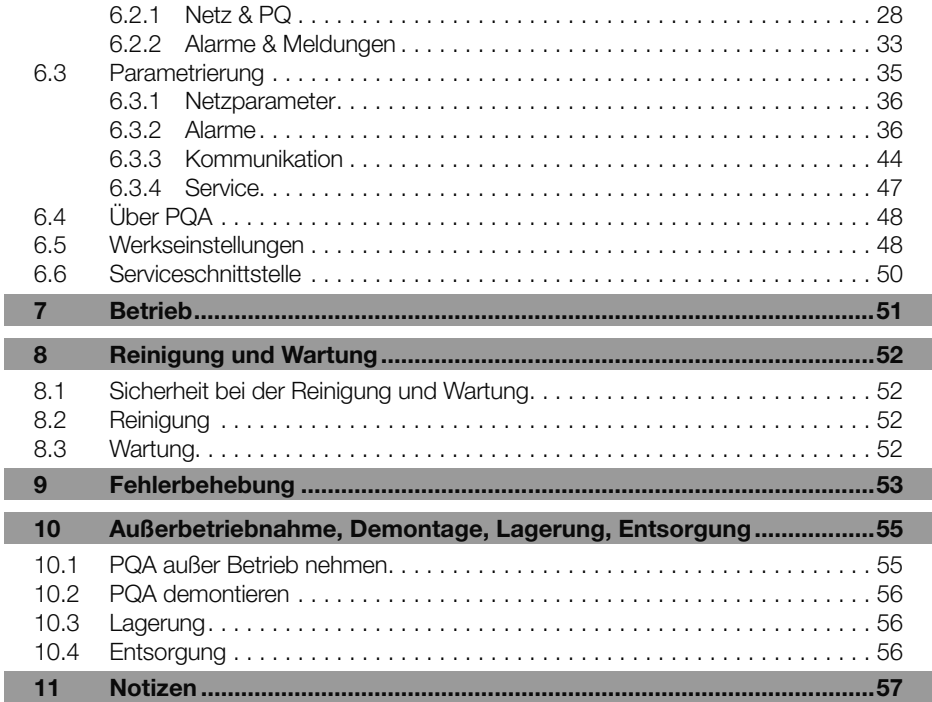

ı

# <span id="page-3-0"></span>1 Zu diesem Dokument

In dieser Betriebsanleitung wird das Netzüberwachungsgerät "Power Quality Analyzer PQA" durchgehend als PQA bezeichnet.

Die aktuelle Version der Betriebsanleitung finden Sie auf unserer Website [www.frako.com](http://www.frako.com).

# 1.1 Zielgruppe

Diese Betriebsanleitung richtet sich an Personen, die den PQA montieren, installieren, in Betrieb nehmen und betreiben. Vor allen Arbeiten an und mit dem PQA muss die Betriebsanleitung sorgfältig und vollständig gelesen werden. Bei allen Arbeiten muss entsprechend der Betriebsanleitung vorgegangen werden.

## 1.2 Aufbewahrung

Diese Betriebsanleitung enthält wichtige Hinweise, um den PQA sicher, sachgerecht und wirtschaftlich zu betreiben. Sie ist Teil des PQA und muss jederzeit griffbereit aufbewahrt werden.

## 1.3 Darstellung in diesem Dokument

Spezielle Hinweise in dieser Betriebsanleitung sind durch Symbole gekennzeichnet und durch Linien vom übrigen Text abgesetzt.

## Warnhinweise

Um Unfälle, Personen- und Sachschäden zu vermeiden, müssen die Warnhinweise unbedingt eingehalten werden. Warnhinweise sind mit dem Signalwort "GEFAHR", "WARNUNG", "VORSICHT" oder "ACHTUNG" und einem gelben Symbol am linken Textrand gekennzeichnet; sie sind folgendermaßen aufgebaut:

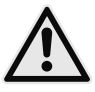

# WARNUNG!

## Gefahrenart!

Beschreibung der Gefahr und möglicher Folgen.

– Maßnahmen, um die Gefahr zu vermeiden.

<span id="page-4-0"></span>Symbole und Signalworte klassifizieren die Schwere der Gefahr:

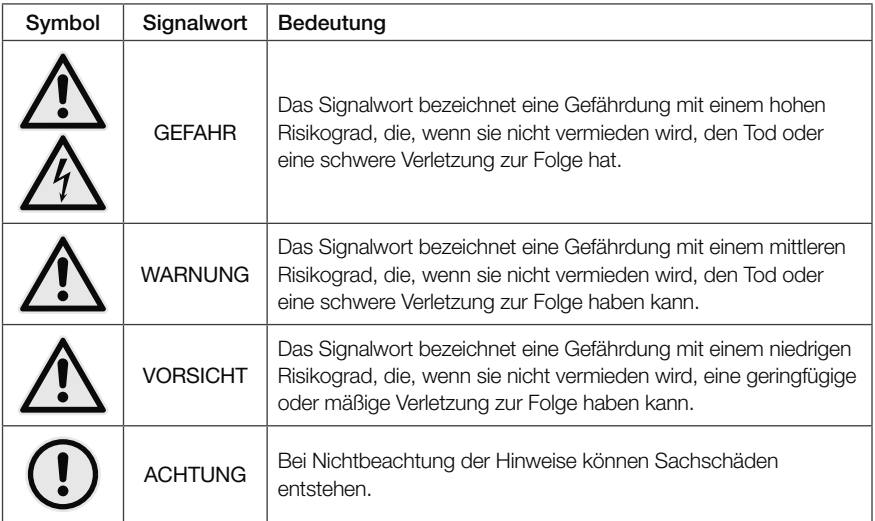

## Hinweise

Hinweise nennen zusätzliche Informationen zum Text, zu der korrekten Funktion und dem störungsfreien Funktionieren des PQA. Hinweise sind mit einem blauen Symbol am linken Textrand gekennzeichnet:

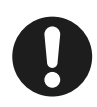

## Hinweis

Beispiel für einen Hinweis.

# 1.4 Mitgeltende Dokumente

Weitergehende Informationen zu diesem Dokument siehe

- "Modbus Specification"
- "REST Application Note"

# <span id="page-5-0"></span>2 Sicherheitshinweise

# <span id="page-5-1"></span>2.1 Bestimmungsgemäße Verwendung

Der Power Quality Analyzer PQA ist im Rahmen der technischen Daten (siehe *[Abschnitt 3 "Technische Daten"](#page-8-1)*) zum Messen und Analysieren des unterlagerten, elektrischen Versorgungsnetzes vorgesehen. Jegliche andere Nutzung widerspricht der bestimmungsgemäßen Verwendung und muss durch den Hersteller freigegeben werden.

## 2.2 Gerätespezifische Gefahren

Der PQA ist nach aktuellem Stand der Technik gebaut. Dennoch lassen sich nicht alle Gefahren vermeiden.

Nichtbeachtung der Sicherheitsvorschriften kann zum Tod, schwerer Körperverletzung oder hohen Sachschäden führen.

## Gefahr durch elektrische Spannung

Der PQA führt Netzspannung. Durch das Berühren spannungsführender Teile an den Zuleitungen und Anschlüssen können ernsthafte Verletzungen bis hin zum Tod entstehen.

- Montage, Inbetriebnahme und Außerbetriebnahme des PQA dürfen nur von ausgebildeten Fachkräften vorgenommen werden, die auch den Inhalt dieser Betriebsanleitung kennen und verstehen.
- Während der Montage und im Servicefall müssen der PQA und die Anlage spannungsfrei geschaltet sein.
- Die Anlage ist gegen Wiedereinschalten zu sichern.
- Die Spannungsfreiheit aller Anschlüsse muss geprüft werden.
- Benachbarte, unter Spannung stehende Teile, müssen abgedeckt sein.
- Stromwandler-Stromkreise immer kurzschließen, bevor ein solcher Stromkreis geöffnet wird.
- Nur zugelassene Installationsleitungen verwenden.
- Das Gerät nur bis zur angegebenen Leistungsgrenze belasten. Eine Überlastung kann zur Zerstörung des Gerätes, zu einem Brand oder elektrischen Unfall führen. Die unterschiedliche maximale Belastbarkeit der verschiedenen Anschlüsse beachten.
- PQA nicht öffnen.
- USB-Schnittstelle des PQA im Betrieb nicht berühren.

#### <span id="page-6-0"></span>Gefahr durch Hitze

Klemmanschlüsse können sich im Betrieb erwärmen.

– Nachdem der PQA in Betrieb war, muss vor Arbeiten an den Klemmanschlüssen dem PQA und seinen Anschlüssen eine ausreichende Zeit zum Abkühlen gegeben werden.

## 2.3 Organisatorisches

#### Qualifikation der Nutzer

Für Arbeiten am PQA ist folgende Qualifikation der Nutzer notwendig:

- Montage, Inbetriebnahme, Fehlerbehebung (Installation): Elektrofachkraft
- Bedienung, Fehlerbehebung (Fehlkonfiguration): Personen, die die Bedienungsanleitung gelesen und verstanden haben.
- Fehlerbehebung (Gerätefehler): FRAKO Kundendienst

#### Verantwortung des Betreibers

In gewerblichen Einrichtungen sind die Unfallverhütungsvorschriften des Verbandes der gewerblichen Berufsgenossenschaften für elektrische Anlagen und Betriebsmittel zu beachten.

Die Sicherheit des Systems, in welches der PQA integriert wird, liegt in der Verantwortung des Errichters des Systems sowie des Betreibers.

Aus Sicherheits- und Zulassungsgründen (CE) ist das eigenmächtige Umbauen und/ oder Verändern des Produkts nicht gestattet.

Der Betreiber muss sicherstellen, dass alle Bediener diese Betriebsanleitung kennen und gemäß dieser Betriebsanleitung handeln.

## 2.4 Haftungsausschluss

Bei Schäden, die durch Nichtbeachten dieser Betriebsanleitung verursacht werden, erlischt der Garantieanspruch. Für Folgeschäden übernehmen wir keine Haftung!

Bei Sach- oder Personenschäden, die durch unsachgemäße Handhabung oder Nichtbeachten der Sicherheitshinweise verursacht werden, übernehmen wir keine Haftung. In solchen Fällen erlischt jeder Garantieanspruch!

# <span id="page-7-0"></span>2.5 Geltende Normen

Die Installation und Inbetriebnahme in industriellen Anlagen ist strikt nach den folgenden Normen durchzuführen:

– DIN EN 61508-1:2011-02; VDE 0803-1:2011-02

Für dieses Produkt sind alle weiteren, zum Schutz von Personen und Sachen erforderlichen Gesetze, Normen, Richtlinien, Sicherheitsbestimmungen, etc. (IEC, EN, VDE, Geräte-Sicherheitsgesetz, Berufsgenossenschaftsvorschriften, etc.), zwingend einzuhalten.

## 2.6 Reparatur

Im Falle einer erforderlichen Reparatur muss sich der Kunde oder der Betreiber des PQA an den Hersteller wenden: FRAKO Kondensatoren- und Anlagenbau GmbH, Tscheulinstraße 21A in D-79331 Teningen, www.frako.com.

# <span id="page-8-1"></span><span id="page-8-0"></span>3 Technische Daten

## Spannungsversorgung:

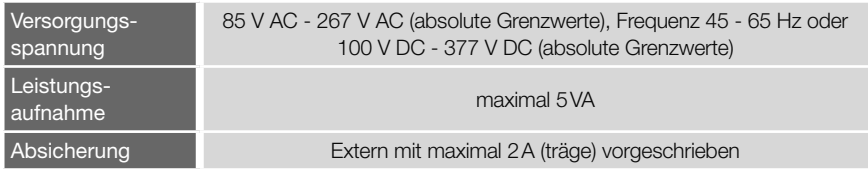

## Eingänge:

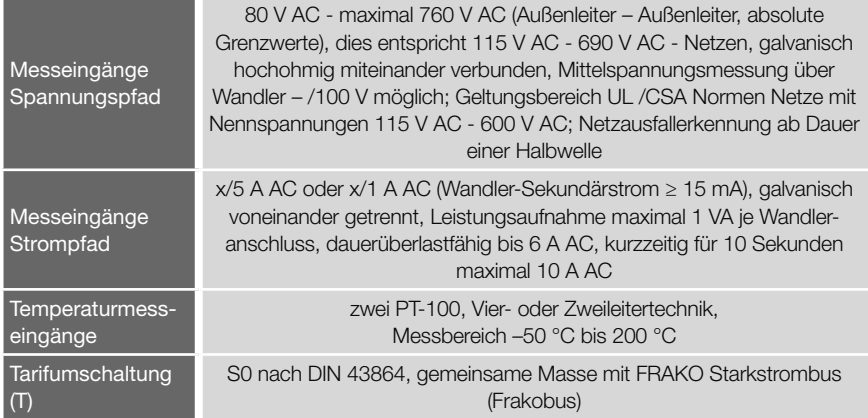

## Schnittstellen:

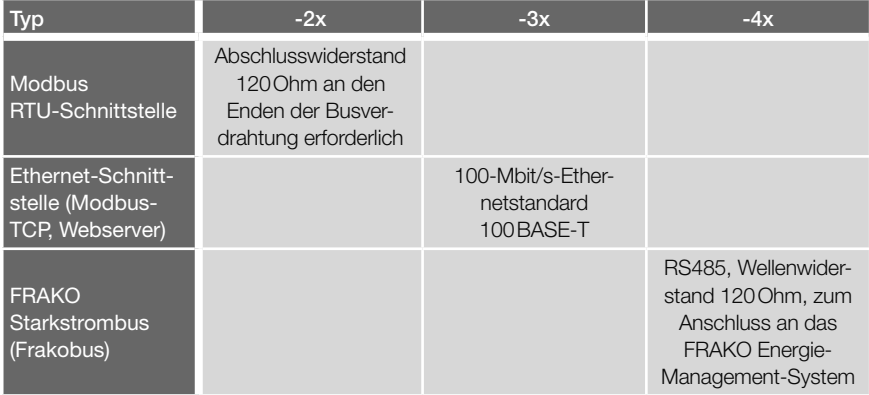

## Ausgänge:

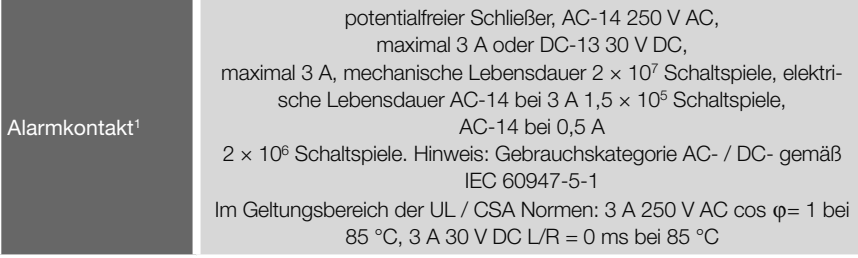

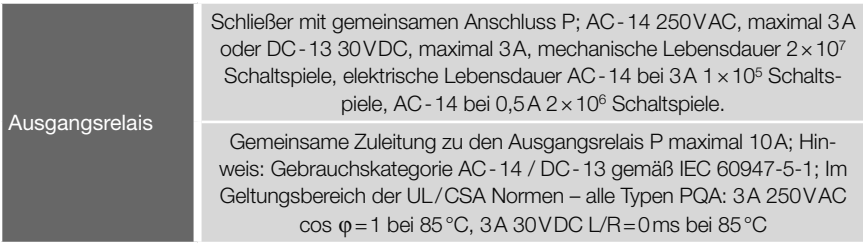

## Anschlüsse: über steckbare Schraubklemmen

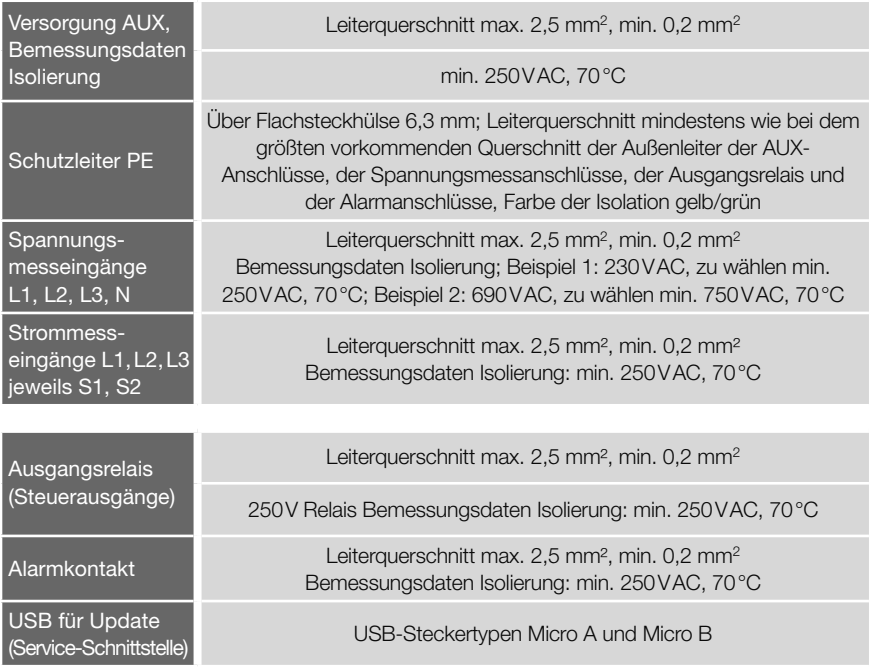

1 Die Ausgangsrelais des PQA 1101 sind in der FW-Version 1.0 nicht nutzbar.

#### 10 | Technische Daten

Power Quality Analyzer 1101 – PQA | Betriebsanleitung | FRAKO

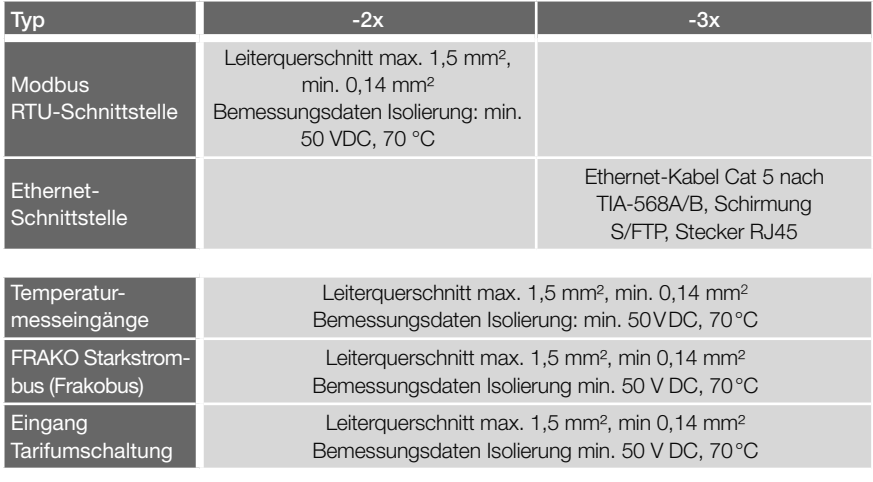

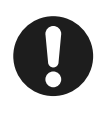

## Hinweis

0,14 mm²=AWG 26; 0,2 mm²≈AWG25;

1,4 mm²≈AWG 16; 2,5 mm²=AWG14

## Konstruktionsdaten:

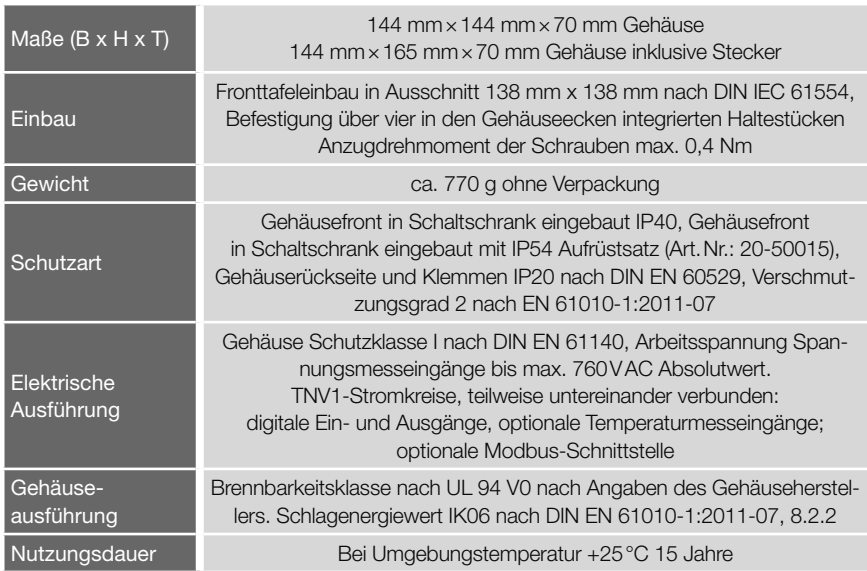

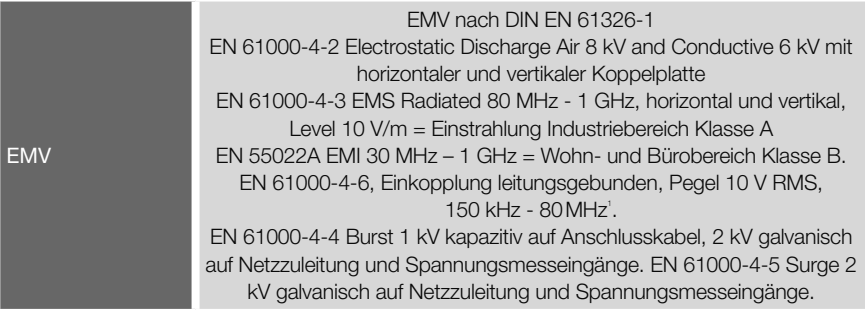

#### Umgebungsbedingungen:

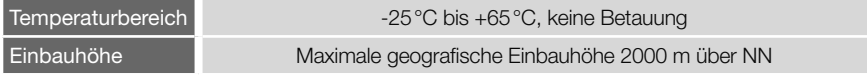

#### Messwerk:

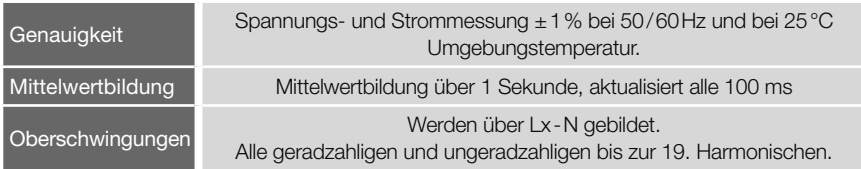

<sup>1</sup> Die Standard-Einstrahlmessung nach EN 61000-4-6 (EMV-Festigkeit) erfolgt mit Amplitudenmodulation mit einer Modulationsfrequenz von 1 kHz. Diese Frequenz liegt im bestimmungsgemäßen Messbereich des Gerätes (zwanzigste Oberwelle von 50 Hz = 1 kHz). Es ist zu erwarten, dass der Messkreis bei der Standard-Einstrahlmessung deutlich anspricht. Somit kann die Einstrahlmessung nur ohne Amplitudenmodulation durchgeführt werden.

# <span id="page-12-0"></span>4 Gerätebeschreibung

# 4.1 Funktion

Das Netzüberwachungsgerät PQA dient zum Messen, Analysieren, Überwachen, Zwischenspeichern und Weiterleiten der relevanten Größen des elektrischen Versorgungsnetzes. Zusätzlich kann das Netzüberwachungsgerät PQA zwei Temperaturen erfassen, an eine Tarifumschaltung angeschlossen werden und bei Überschreitung einstellbarer Grenzen über einen Kontakt Alarm auslösen.

Der PQA 1101 wurde als Teil des FRAKO Energie-Management-Systems konzipiert und entfaltet darin seine volle Funktionalität. Er kann durch den eingebauten Busanschluss an den FRAKO Starkstrombus oder an einen Modbus-RTU/TCP Bus angeschlossen werden.

# 4.2 Bedienung

Das Gerät wird mit den fünf Tasten unter dem Display bedient:

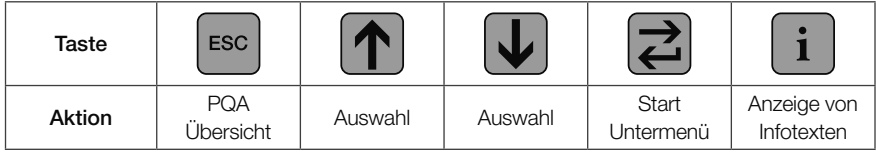

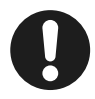

#### Hinweis

Die Tasten sind je nach Menü mit unterschiedlichen Funktionen belegt. Die spezifischen Funktionen sind in den jeweiligen Abschnitten erklärt.

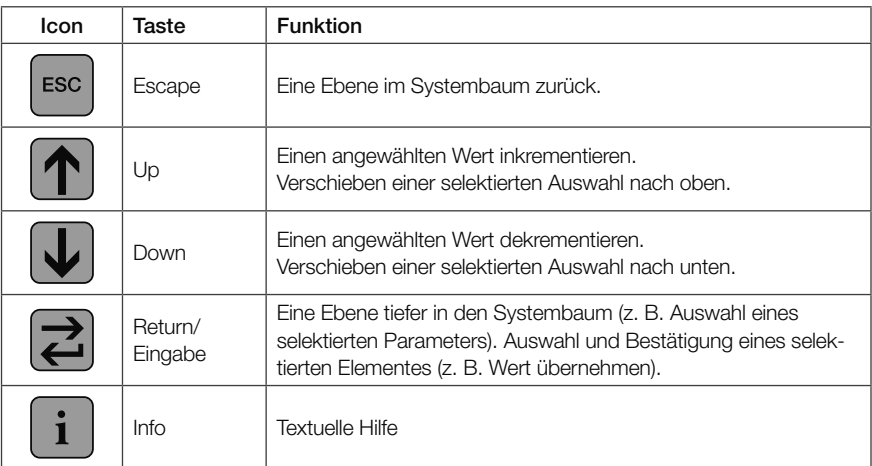

<span id="page-13-0"></span>Der PQA unterstützt folgende Sprachen, die unter Hauptmenü > Parametrierung > Service > Inbetriebnahme ausgewählt werden können (siehe *[Abschnitt 5.3.2](#page-23-1)  ["Erstinbetriebnahme PQA"](#page-23-1)*):

- Deutsch
- Englisch
- Französisch

## 4.3 Passwortschutz

Der PQA verfügt über einen Passwortschutz, um sensible Menüpunkte vor nicht berechtigtem Zugriff zu schützen.

Gesicherte Menüpunkte:

- Hauptmenü > Parametrierung Sicherheitslevel 1, Passwort: die letzten vier Stellen der Seriennummer, siehe Typen-schild auf PQA oder [Abschnitt 6.4 "Über PQA"](#page-47-1).
- Hauptmenü > Parametrierung > Service > Service Sicherheitslevel 2, Passwort: 3725

Die Passwortabfrage erscheint, sobald ein geschütztes Menü aufgerufen wird.

Mit den Tasten  $\Omega$  und  $\Omega$  lässt sich eine Ziffer einstellen, mit der  $\overline{z}$  -Taste wird diese bestätigt. Nach der Bestätigung der 4. Ziffer mit der  $\Xi$  -Taste, werden die Menüs

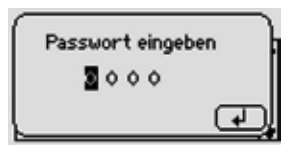

mit dem gleichen Sicherheitslevel für eine Stunde freigeschaltet.

# <span id="page-14-0"></span>5 Installation

Die Installation des PQA erfolgt in drei Schritten:

- Montage am Betriebsort (siehe *[Abschnitt 5.1.1 "Montage vorbereiten"](#page-14-1)* und *[Abschnitt 5.1.4 "Montage durchführen"](#page-15-1)*)
- Elektrischer Anschluss (siehe *[Abschnitt 5.2.1 "Elektrische Installation durchfüh](#page-16-1)[ren"](#page-16-1)* und *[Abschnitt 5.2.2 "Elektrische Installation abschließen"](#page-17-1)*)

– Inbetriebnahme (siehe *[Abschnitt 5.3.1 "Inbetriebnahme durchführen"](#page-23-2)*)

Die Reihenfolge der Schritte muss eingehalten werden.

## <span id="page-14-4"></span>5.1 Montage am Betriebsort

## <span id="page-14-1"></span>5.1.1 Montage vorbereiten

- 1.Lieferumfang auf Vollständigkeit prüfen (siehe *[Abschnitt 5.1.2 "Lieferumfang"](#page-14-2)*).
- 2.Gerät auf äußerliche Beschädigungen prüfen. Ist das Gerät beschädigt, darf es zur eigenen Sicherheit nicht in Betrieb genommen werden. Im Zweifelsfall die Serviceabteilung der Firma FRAKO kontaktieren.
- 3.Prüfen, ob der Einsatzort des PQA geeignet ist (siehe *[Abschnitt 5.1.3 "Einbaube](#page-14-3)[dingungen"](#page-14-3)*).

# <span id="page-14-2"></span>5.1.2 Lieferumfang

Der Lieferumfang des PQA umfasst:

- $-1$  POA
- 4 oder mehr verpolungssichere Anschlussstecker, separat beigelegt
- 1 Betriebsanleitung

# <span id="page-14-3"></span>5.1.3 Einbaubedingungen

Für den Einsatzort des PQA müssen folgende Bedingungen eingehalten werden (siehe auch *[Abschnitt 2.1 "Bestimmungsgemäße Verwendung"](#page-5-1)* und *[Abschnitt 3 "Techni](#page-8-1)[sche Daten"](#page-8-1)*):

- Das Gerät nur in Bereichen verbauen, in denen keine Gefahr einer Gas- oder Staubexplosion besteht.
- Den PQA nicht direktem Sonnenlicht oder hohen Temperaturen aussetzen. Den PQA nicht in der Nähe von Wärme erzeugenden Geräten montieren.
- Der PQA muss in einen ausreichend belüfteten Bereich eingebaut werden. Rück- und Seitenwände dürfen nicht abgedeckt werden.
- <span id="page-15-0"></span>– Den PQA nicht Regen, Wasser, Nässe oder hoher Luftfeuchtigkeit aussetzen. Direkten Kontakt mit Wasser auf alle Fälle vermeiden.
- Den PQA vor Stößen und Schlägen schützen.

Der Einbau erfolgt senkrecht in eine Außenseite des Schaltschranks oder Gehäuses, damit Bedienelemente und Anzeige vom Betreiber zugänglich sind.

Der PQA ist von der Rückseite her betrachtet ein Einbaugerät in der Schutzart IP20. Ein ausreichender Schutz gegen das Berühren von spannungsführenden Teilen sowie Schutz gegen das Eindringen von Staub und Wasser muss durch den Einbau in ein geeignetes Gehäuse sichergestellt werden (z. B. Schaltschrank oder Verteilerkasten).

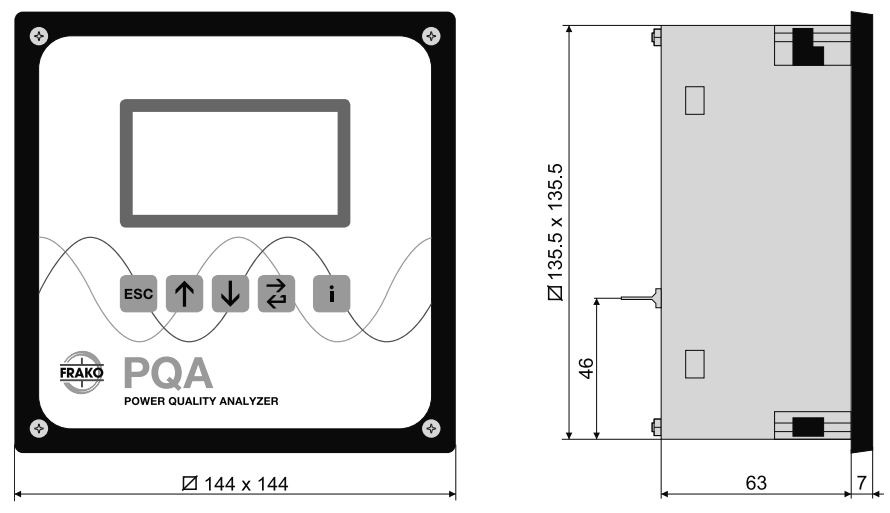

<span id="page-15-1"></span>5.1.4 Montage durchführen

Der PQA ist für den Fronttafeleinbau in einen Ausschnitt der Größe 138 mm×138 mm nach DIN IEC 61554 vorgesehen. Die Befestigung erfolgt über vier, in die Gehäuseecken integrierte Haltestücke.

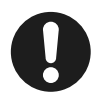

### **Hinweis**

Für den optionalen Einbau des PQA in Schaltschränken mit Schutzart IP54 muss ein zusätzlicher Dichtring verwendet werden (Artikel-Nummer 20-50015). Der Dichtring schließt den Spalt zwischen der Gehäusefront des PQA und der Montagefläche.

<span id="page-16-0"></span>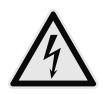

#### WARNI ING!

## Gefahr durch elektrische Spannung!

Durch das Berühren spannungsführender Teile an den Zuleitungen und Anschlüssen können ernsthafte Verletzungen bis hin zum Tod entstehen.

- Montage, Inbetriebnahme, Außerbetriebnahme und Demontage des PQA dürfen nur von ausgebildeten Fachkräften vorgenommen werden, die auch den Inhalt dieser Betriebsanleitung kennen und verstehen.
- Während der Montage und Installation den PQA und die Anlage spannungsfrei schalten.
- Die Anlage gegen Wiedereinschalten sichern.
- Die Spannungsfreiheit aller Anschlüsse prüfen.
- Benachbarte unter Spannung stehende Teile abdecken.
- 1.Die vier Befestigungsschrauben des PQA auf der Vorderseite gegen den Uhrzeigersinn drehen, sodass die vier Haltestücke in den Geräteecken in die Gehäusekontur einschwenken.
- 2.Option: Bei einem Schaltschrank mit Schutzart IP54 den Dichtring aus dem Zubehör-Set in die hintere Nut der Gehäuse-Front einlegen.
- 3.Den PQA mit der Blech-Rückwand in den dafür vorgesehenen Ausschnitt des Schaltschranks bis zum Anschlag einstecken.
- 4.Den PQA leicht gegen den Schaltschrank drücken und die vier Schrauben in den Gehäuseecken mit dem Anzugsmoment ≤ 0,4Nm anziehen. Dabei schwenken die Haltestücke aus, bewegen sich auf den Schrauben Richtung Schaltschrank-Tafel und verriegeln sich hinter dieser.

# 5.2 Elektrische Installation

# 5.2.1 Elektrische Installation durchführen

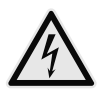

#### <span id="page-16-2"></span><span id="page-16-1"></span>WARNUNG!

## Gefahr durch elektrische Spannung!

Durch das Berühren spannungsführender Teile an den Zuleitungen und Anschlüssen können ernsthafte Verletzungen bis hin zum Tod entstehen.

- Montage, Inbetriebnahme, Änderung und Nachrüstung des PQA dürfen nur von ausgebildeten Fachkräften vorgenommen werden, die auch den Inhalt dieser Betriebsanleitung kennen und verstehen.
- Während der Montage und Installation den PQA und die Anlage spannungsfrei schalten.
- Die Anlage gegen Wiedereinschalten sichern.
- Die Spannungsfreiheit aller Anschlüsse prüfen.
- Benachbarte unter Spannung stehende Teile abdecken.

<span id="page-17-0"></span>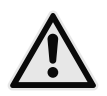

#### **VORSICHT!** Gefahr durch Hitze

Klemmanschlüsse können sich im Betrieb erwärmen, das kann zu Verbrennungen führen.

– Nachdem der PQA in Betrieb war und vor Arbeiten an den Klemmanschlüssen: dem PQA und seinen Anschlüssen eine ausreichende Zeit zum Abkühlen geben.

Den elektrischen Anschluss gemäß der Anschlussbilder in *[Abschnitt 5.2.9 "Anschluss](#page-21-1)[bilder"](#page-21-1)* und der Bedingungen in *[Abschnitt 5.2.3 "Bedingungen für den elektrischen](#page-18-1)  [Anschluss"](#page-18-1)* durchführen:

- 1.Schutzleiter anschließen (siehe *[Abschnitt 5.2.4 "Schutzleiteranschluss"](#page-18-2)*).
- 2.Versorgungsspannung mit externer Trennvorrichtung und Sicherung anschließen (siehe *[Abschnitt 5.2.5 "Versorgungsspannung"](#page-18-3)*).
- 3.Messspannung anschließen (siehe *[Abschnitt 5.2.6 "Messspannung"](#page-19-1)*).
- 4.Strommessung anschließen (siehe *[Abschnitt 5.2.7 "Strommessung"](#page-20-1)*).
- 5.Bei Bedarf Alarmrelais für externe Meldung von Alarmen anschließen (siehe *[Abschnitt 5.2.8 "Alarm"](#page-20-2)*).

## 5.2.2 Elektrische Installation abschließen

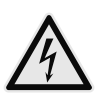

#### <span id="page-17-1"></span>WARNI ING!

## Gefahr durch elektrische Spannung!

Die vier Befestigungsschrauben des PQA können bei einer fehlerhaften, umgebenden Verdrahtung im Schaltschrank gefährlich aktiv werden. Durch das Berühren spannungsführender Teile an den Zuleitungen und Anschlüssen können ernsthafte Verletzungen bis hin zum Tod entstehen.

– Am Installationsort (z.B. Schaltschrank, Gehäuse) des PQA die umgebende Verdrahtung sichern.

Prüfen, ob am Installationsort (z.B. Schaltschrank, Gehäuse) des PQA alle Drähte / Litzen befestigt oder gebündelt und damit gesichert sind und ein sich lösender oder abspringender Draht keinesfalls eine oder mehrere der Befestigungsschrauben des PQA berühren kann.

## <span id="page-18-1"></span><span id="page-18-0"></span>5.2.3 Bedingungen für den elektrischen Anschluss

- Für die Verdrahtung sind zugelassene Leitungen bzw. Litzen in ausreichendem Querschnitt und mit ausreichender Spannungsfestigkeit vorzusehen.
- Bei der Verwendung von mehrdrähtigen Litzen sind Aderendhülsen mit einer Schaftlänge von 6mm zu verwenden.
- Es müssen geeignete Maßnahmen zur Zugentlastung der zum PQA führenden Adern und Leitungen getroffen werden.
- Weitere Steckverbindungen in den zum PQA führenden Adern und Leitungen sind nicht zulässig.
- Die mitgelieferten Anschlussstecker müssen auch bei Nichtverwendung montiert sein und sofern vorhanden, durch Befestigung der Halteschrauben am Gerät fixiert werden.

## 5.2.4 Schutzleiteranschluss

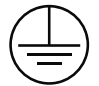

<span id="page-18-2"></span>Dem Schutzleiter PE dient die an der Gehäuserückwand angebrachte Schutzleiter-Zunge. Sie ist durch das Schutzleitersymbol gemäß DIN EN 60617-2 gekennzeichnet.

Für den Schutzleiteranschluss gelten folgende Bedingungen:

– Leiterquerschnitt mindestens wie bei dem größten vorkommenden Querschnitt der Außenleiter (AUX-Anschlüsse, Spannungsmessanschlüsse, Schaltausgänge und Alarmanschlüsse),

– Farbe der Isolation gelb/grün,

– mindestens eine gleichwertige Strombelastbarkeit wie der Netzstromkreis.

Sollte die Schutzleiterzunge abgebrochen sein, darf der PQA nicht in Betrieb genommen werden. Es ist eine Reparatur oder ein Austausch des PQA erforderlich.

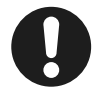

#### **Hinweis**

<span id="page-18-3"></span>Der PQA darf nur mit angeschlossenem Schutzleiter in Betrieb genommen werden.

## 5.2.5 Versorgungsspannung

#### Externe Trennvorrichtung

In der Versorgungszuleitung ist eine externe Trennvorrichtung wie ein Schalter oder ein Leistungsschalter vorzusehen. Diese soll sich in der Nähe des PQA befinden. Diese Trennvorrichtung muss die Leiter trennen, welche mit den AUX-Anschlüssen des PQA verbunden sind. Diese Trennvorrichtung darf den Schutzleiter nicht unterbrechen.

## <span id="page-19-0"></span>Sicherung

Die Zuleitung der Versorgungsspannung AUX ist extern mit jeweils einer Sicherung 2A träge, 250VAC abzusichern.

Bei Anschluss zwischen Phase – Neutralleiter ist die Sicherung im Außenleiter zu platzieren. Bei Anschluss Phase – Phase ist in beiden Außenleitern eine Sicherung zu platzieren. Weitere Informationen entnehmen Sie den Anschlussbildern in *[Abschnitt](#page-21-1) [5.2.9 "Anschlussbilder"](#page-21-1)*.

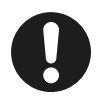

#### **Hinweis**

<span id="page-19-1"></span>Bei einem Anschluss Phase-Phase ist auf die maximal zulässige Spannung zu achten. Falls die Phase-Phase Spannung zu hoch ist, ist ein Steuertrafo zu verwenden.

## 5.2.6 Messspannung

Der PQA kann je nach Gerätevariante, eine oder bis zu drei Wechselspannungen messen. Die Spannungsmesseingänge sind hochohmig galvanisch miteinander verbunden. Messbereiche, siehe *[Abschnitt 3 "Technische Daten"](#page-8-1)*. Gleichspannungen können nicht gemessen werden.

Die Spannungsmesseingänge des PQA sind für 100VAC- bis 690VAC-Netze vorgesehen.

Eine Mittelspannungsmessung über einen Wandler x/100V ist möglich.

Eine externe Absicherung der Spannungsmesseingänge ist nicht erforderlich, da diese als Schutzimpedanz ausgeführt sind. In diesem Fall ist eine kurzschlusssichere Litze (doppelt isolierte Litze) zum Anschluss der Spannungsmesseingänge zu verwenden.

Der dreiphasige Anschluss erfolgt an den Klemmen L1, L2, L3, N gemäß Anschlussbildern in *[Abschnitt 5.2.9 "Anschlussbilder".](#page-21-1)* Die Phasen L1, L2 und L3 müssen phasenrichtig angeschlossen werden.

Bei dreiphasiger Messung empfiehlt es sich, den N mit anzuschließen. Dadurch erreicht man die hohe Messgenauigkeit des PQA bei den Phase-N-Spannungen und den daraus abgeleiteten Werten. Steht ein N nicht zur Verfügung, kann die Klemme N offen gelassen werden, dies ist aber nur bei einer symmetrischen Belastung der Phasen sinnvoll.

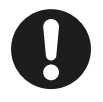

#### Hinweis

Soll ein dreiphasig messender Gerätetyp nur einphasig messen, sind die Klemmen L1 und N zu verwenden. Die Klemmen L2 und L3 sind dabei mit der Klemme N zu verbinden, um Fehlmessungen auszuschließen.

# <span id="page-20-0"></span>5.2.7 Strommessung

Der PQA ist für den Anschluss von externen, galvanisch getrennten Stromwandlern x/1A und x/5A vorgesehen. Je nach Gerätevariante können eine oder bis zu drei Wechselströme gemessen werden. Der zulässige Messbereich ist zu beachten. Weitere Informationen siehe *[Abschnitt 3 "Technische Daten"](#page-8-1)*.

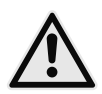

## <span id="page-20-1"></span>**WARNUNG!**

## Gefahr durch Spannung!

Bei Unterbrechung von Wandlerstromkreisen besteht die Gefahr der Entstehung von Lichtbögen. Diese können zu einem elektrischen Schlag führen, Verbrennungen hervorrufen und die Augen schädigen. Auch können glühende Metallteile verspritzt werden, die, neben den Gefahren für die Gesundheit, zusätzlich eine Brandgefahr darstellen können.

- Die seitlichen Sicherungsschrauben der Stecker anziehen, um die Stecker gegen versehentliches Lösen zu schützen.
- Die Sekundäranschlüsse der Stromwandler kurzschließen, bevor die Zuleitungen zum PQA unterbrochen werden oder der Stecker abgezogen wird.

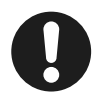

#### Hinweis

Ist für die Erdung der Sekundärseite der Stromwandler ein Anschluss vorgesehen, so muss dieser mit Erde verbunden werden! Wir empfehlen grundsätzlich, jeden Wandlerstromkreis zu erden.

Die Wandlerstromkreise müssen gemäß Anschlussbild an den Klemmen L1 S1-S2, L2 S1-S2, L3 S1-S2 phasenrichtig angeschlossen werden (siehe *[Abschnitt 5.2.9](#page-21-1)  ["Anschlussbilder"](#page-21-1)*).

Nicht verwendete Strommesseingänge dürfen unbeschaltet bleiben.

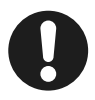

## **Hinweis**

Bei Netzen mit einer Nennspannung von 1000V und mehr ist eine Erdung der Wandlerstromkreise vorgeschrieben.

<span id="page-20-2"></span>Ohne Erdung bei Netzen mit einer Nennspannung von 1000V und mehr können Schäden am Gerät entstehen.

# 5.2.8 Alarm

Der PQA ist mit einem potentialfreien Kontakt zur externen Meldung von Alarmen ausgestattet. Der Anschluss erfolgt an den Klemmen Alarm a und Alarm b gemäß der Anschlussbilder in *[Abschnitt 5.2.9 "Anschlussbilder"](#page-21-1)*. Die Belastbarkeit des Kontaktes gemäß technischen Daten ist zu beachten (siehe *[Abschnitt 3 "Technische Daten"](#page-8-1)*).

## <span id="page-21-1"></span><span id="page-21-0"></span>5.2.9 Anschlussbilder

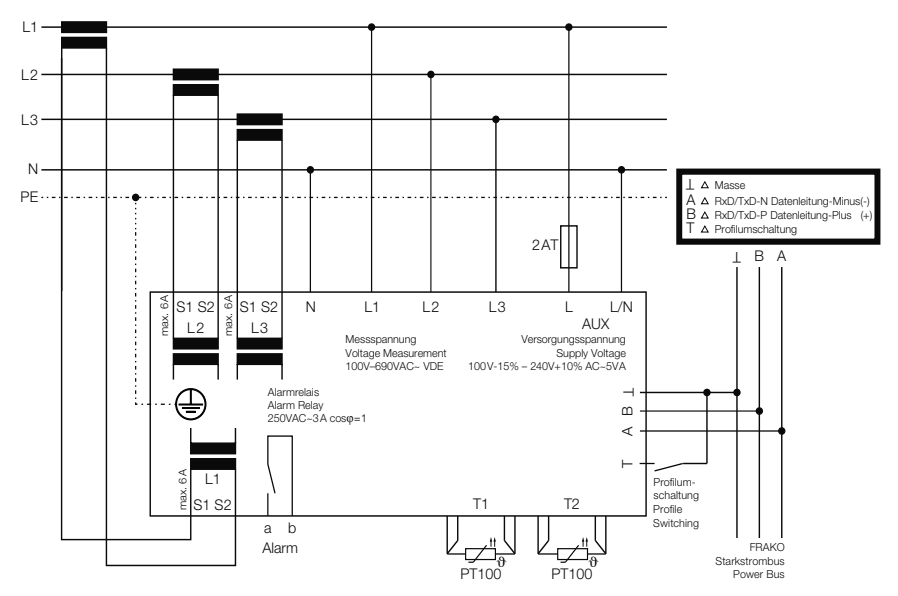

## 5.2.9.1 Anschlussbild 1

## 5.2.9.2 Anschlussbild 2

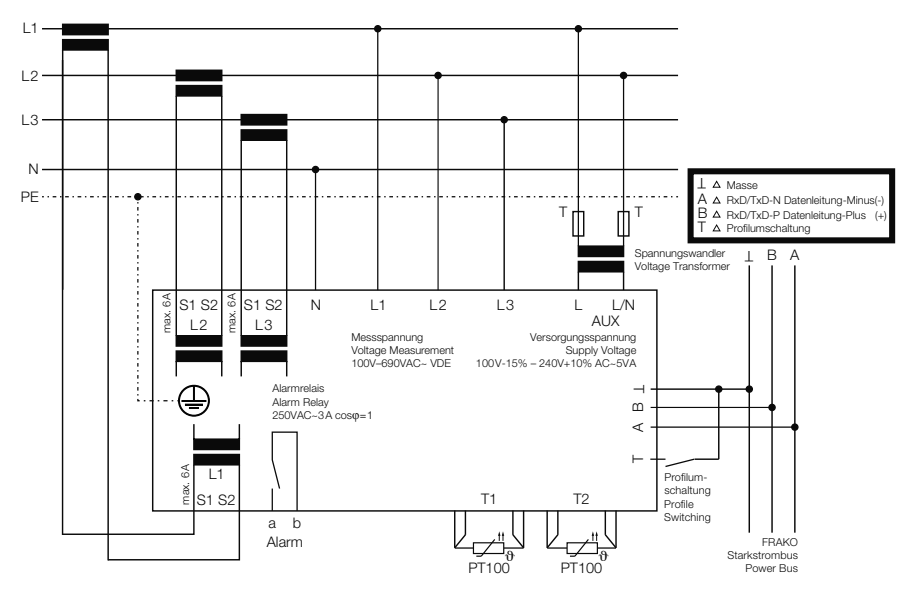

# <span id="page-23-0"></span>5.3 Inbetriebnahme

## 5.3.1 Inbetriebnahme durchführen

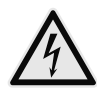

## <span id="page-23-2"></span>WARNI ING!

## Gefahr durch elektrische Spannung!

Durch das Berühren spannungsführender Teile an den Zuleitungen und Anschlüssen können ernsthafte Verletzungen bis hin zum Tod entstehen.

- Vor dem Zuschalten von Spannungen prüfen, ob der PQA bestimmungsgemäß eingebaut und angeschlossen ist.
- Anschlussklemmen des Geräts abdecken.

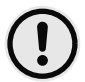

## ACHTUNG!

## Gefahr von Sachschäden!

Auf die falschen Klemmen aufgelegte Leitungen, Spannungen und Signale können zu Schäden am PQA und der Installation führen.

- Vor dem Anlegen von Spannung die Anschlüsse auf Korrektheit prüfen.
- 1.Prüfen, ob der PQA gemäß der beschriebenen Vorgehensweise in den *[Abschnitt](#page-14-4)  [5.1 "Montage am Betriebsort"](#page-14-4)* und *[Abschnitt 5.2 "Elektrische Installation"](#page-16-2)* korrekt montiert und angeschlossen wurde und alle mitgelieferten Stecker montiert sind.
- 2.Prüfen, ob der Schutzleiter angeschlossen ist.
- 3.Anschlussklemmen des Geräts abdecken, z. B. durch eine verschlossene Tür oder eine Abdeckhaube.
- 4.Versorgungsspannung zuschalten.
- 5.Erstinbetriebnahme durchführen (siehe *[Abschnitt 5.3.2 "Erstinbetriebnahme](#page-23-1)  [PQA"](#page-23-1)*)

## <span id="page-23-1"></span>5.3.2 Erstinbetriebnahme PQA

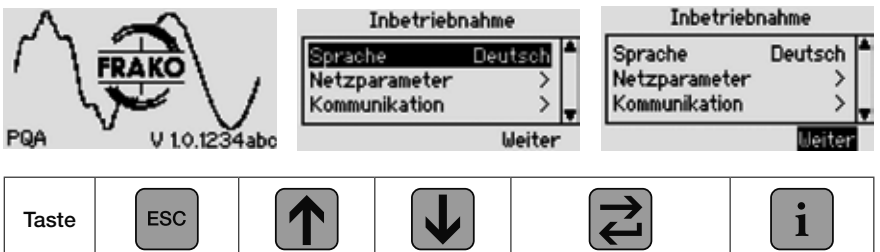

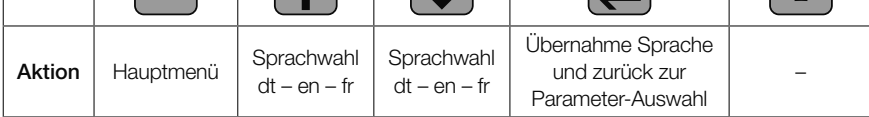

#### 24 | Installation

Nach dem Zuschalten der Versorgungsspannung wird der Startbildschirm angezeigt, der Informationen zur installierten Firmware enthält. Anschließend gelangt man automatisch in die geführte Inbetriebnahme. Hier werden für den Betrieb wichtige Parameter eingestellt und die Art der Inbetriebnahme gewählt.

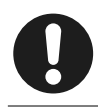

#### **Hinweis**

Sollte der PQA nicht starten, ist das Gerät freizuschalten und die Verdrahtung zu kontrollieren.

Folgende Parameter müssen angegeben bzw. bestätigt werden:

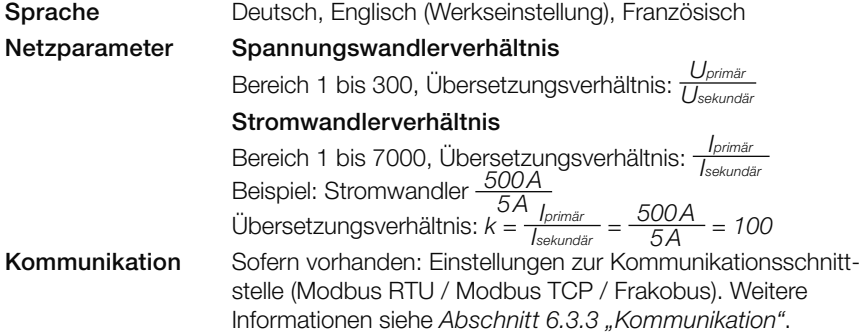

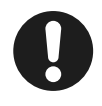

#### **Hinweis**

Die Angabe von Strom- und Spannungswandlerverhältnis ist Voraussetzung für die korrekte Anzeige von Spannungs-, Strom- und daraus resultierenden Leistungswerten.

Unabhängig von der Art der Inbetriebnahme werden alle Konfigurationsdaten in einem nicht flüchtigen Speicher abgelegt. Für den Fall eines Spannungsausfalls (gewollt oder ungewollt) bleiben die Daten erhalten. Kehrt die Versorgungsspannung zurück, startet der PQA eigenständig und beginnt nach dem Booten die Datenerfassung.

# <span id="page-25-0"></span>6 Menübeschreibung

# 6.1 Hauptmenü

Im Hauptmenü können alle Messwerte und Einstellungen, die der PQA zur Verfügung stellt, dargestellt und ggf. verändert werden.

Hierzu ist das Menü in die drei Hauptgruppen Anzeige, Parametrierung und Über PQA aufgeteilt.

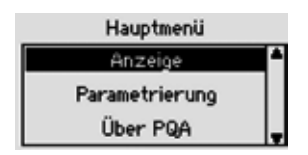

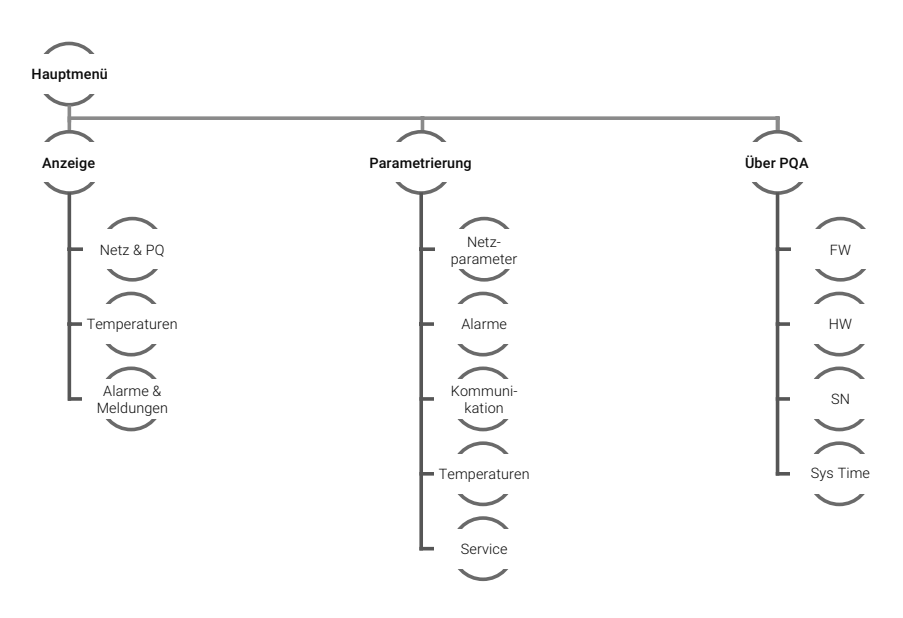

# <span id="page-26-0"></span>6.2 Anzeige

Hauptmenü > Anzeige

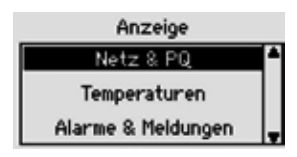

In dem Menü Anzeige werden alle Messwerte angezeigt. Unterteilt ist die Anzeige in die Hauptpunkte:

Netze & PQ Netzwerte und Power Quality Werte Temperaturen Temperaturanzeige der angeschlossen Temperatursensoren Alarme&Meldungen Anzeige der aktuellen Alarme und des Alarmspeichers

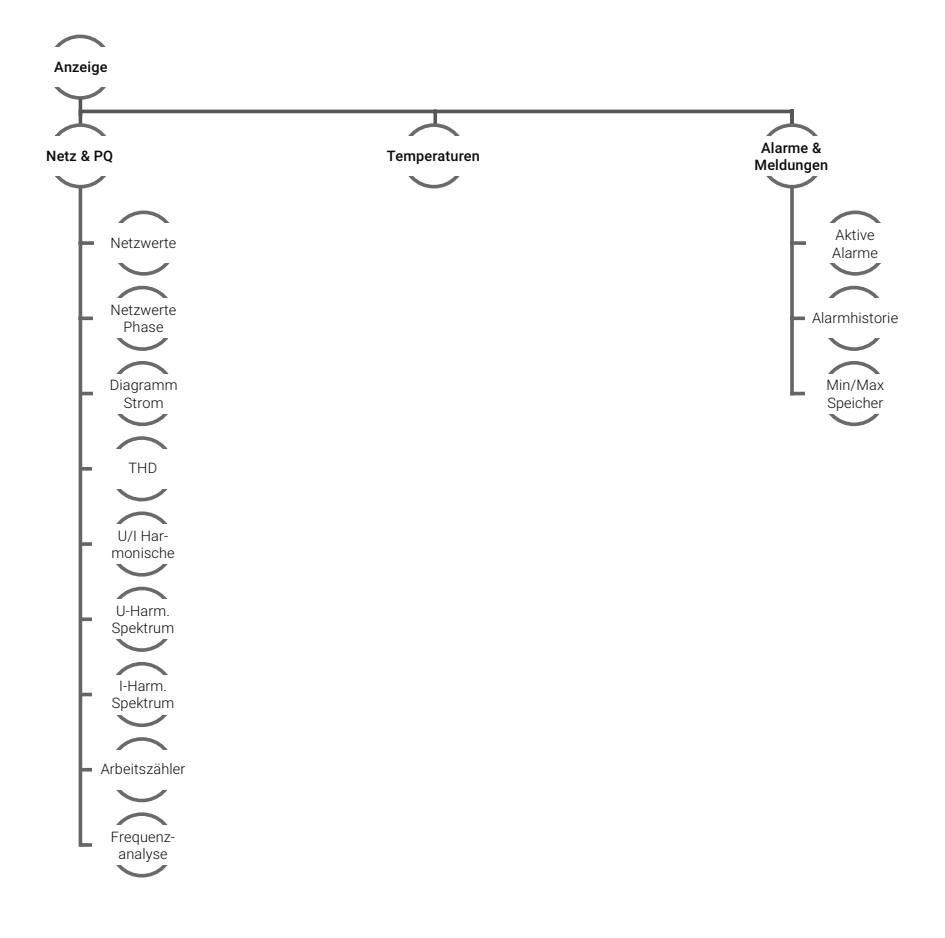

## <span id="page-27-0"></span>6.2.1 Netz & PQ

#### Hauptmenü > Anzeige > Netz & PQ

Hier werden alle relevanten Netzwerte und Energiequalitätsdaten dargestellt.

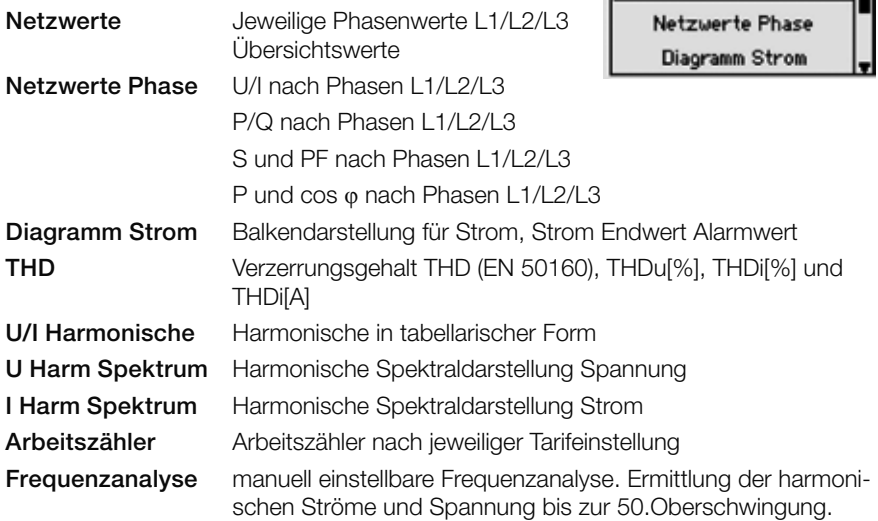

Netz & PQ Netzwerte

## 6.2.1.1 Netzwerte

Hauptmenü > Anzeige > Netz & PQ > Netzwerte

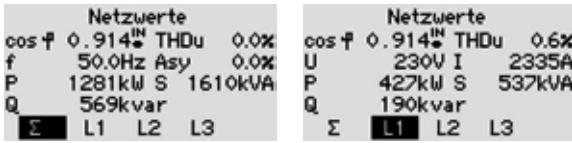

Das Menü "Summe Netzwerte" ist der PQA Default Screen. Bei allen Menüs erscheint am unteren Rand die angezeigte Phase.

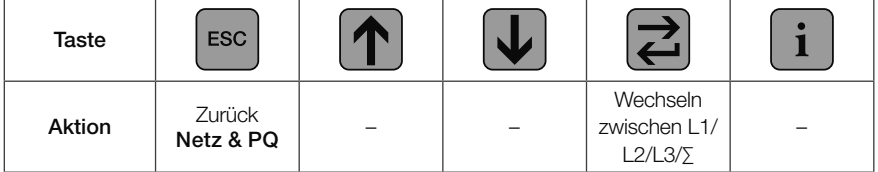

- cos φ Anzeige des aktuellen cos φ (Wirkleistungsfaktor)
- U Sternspannung
- P Anzeige der aktuellen Wirkleistung (negative Wirkleistung = Generatorbetrieb)
- $\Omega$  Anzeige der aktuellen Blindleistung ( $+$  = induktive Blindleistung,  $-$  = kapazitive Blindleistung)
- I Anzeige des aktuellen Stromes
- S Anzeige der aktuellen Scheinleistung
- THDu Anzeige des aktuellen THDu
- Asy Anzeige der Strom Asymmetrie
- ∑ Summe aller Phasen (L1 bis L3)

## 6.2.1.2 Netzwerte Phase

#### Hauptmenü > Anzeige > Netz & PQ > Netzwerte Phase

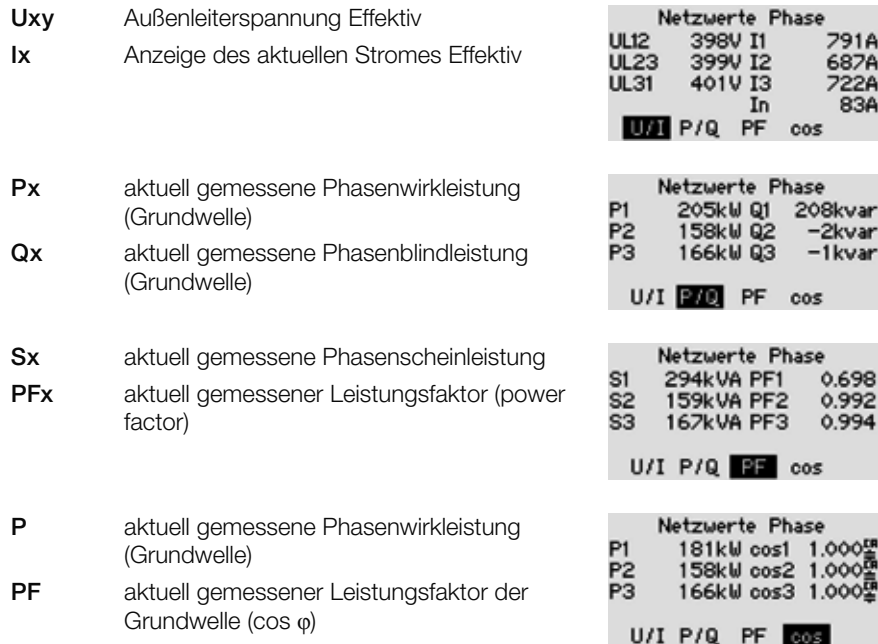

# 6.2.1.3 Diagramm Strom

#### Hauptmenü > Anzeige > Netz & PQ > Diagramm Strom

Dieses Menü zeigt die Ströme der einzelnen Phasen an. Der Stromendwert ist der eingestellte Alarmwert Strom (siehe *[Abschnitt 6.3.2.6 "Strom min"](#page-38-0)*).

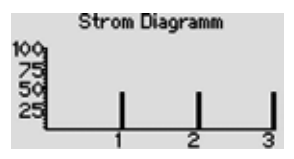

## 6.2.1.4 THD

#### Hauptmenü > Anzeige > Netz & PQ > THD

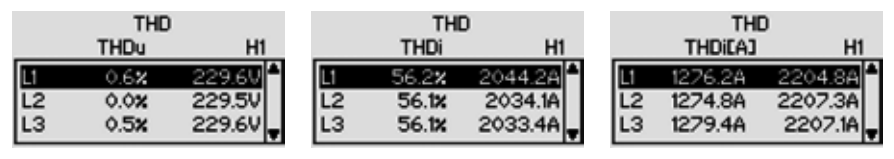

Anzeige des THDu[%] , THDi[%] und THDi[A] sowie des jeweiligen Bezuges zur Grundwelle H1 Anzeige aller drei THDu und THDi.

# 6.2.1.5 U/I Harmonische

#### Hauptmenü > Anzeige > Netz & PQ > U/I Harmonisch

Anzeige der prozentualen Werte der Spannungs- und Stromharmonischen mit Darstellung der Grundwellenwerte für Spannung und Strom.

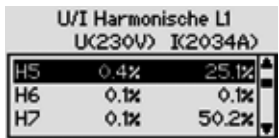

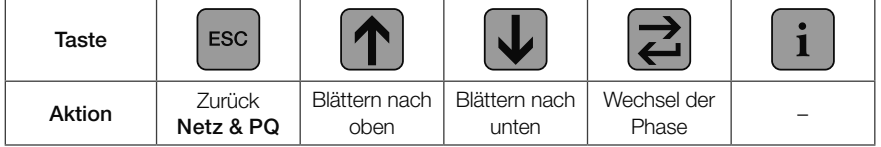

# 6.2.1.6 U-Harmonische Spektrum

## Hauptmenü > Anzeige > Netz & PQ > U-Harm. Spektrum

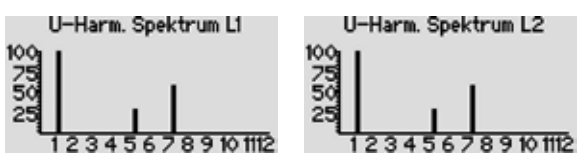

Anzeige des Spektrums bis zur 19. Harmonischen, welche grafisch ausgegeben werden. 100% entspricht der Grundwellenspannung bei 50/60 Hz. Jeder Teilstrich auf der Y-Achse entspricht 5%.

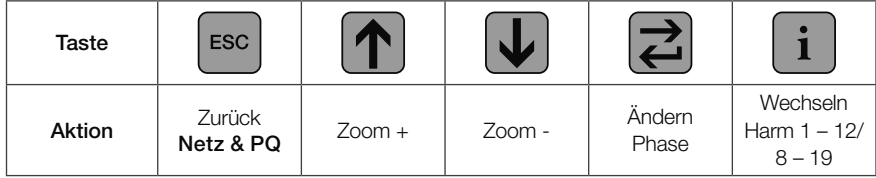

# 6.2.1.7 I-Harmonische Spektrum

Hauptmenü > Anzeige > Netz & PQ > I-Harm. Spektrum

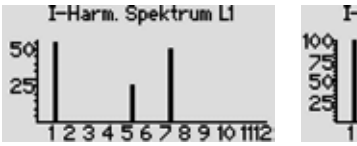

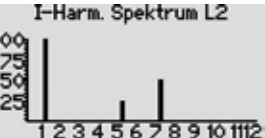

Anzeige des Spektrums bis zur 19. Harmonischen, welche grafisch ausgegeben werden. 100% entspricht dem Grundwellenstrom bei 50/60 Hz. Jeder Teilstrich auf der Y-Achse entspricht 5%.

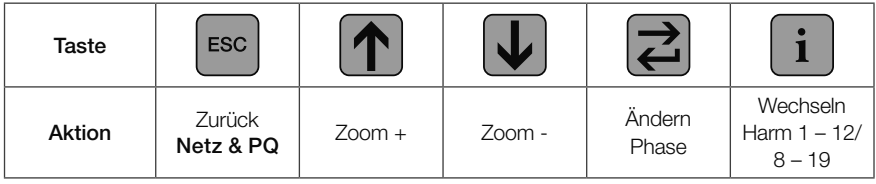

# 6.2.1.8 Arbeitszähler

## Hauptmenü > Anzeige > Netz & PQ > Arbeitszähler

Ww Wirkarbeit in kWh

Wb Blindarbeit (induktiv) in kVArh

WwR Rückgespeiste Wirkarbeit in kWh

An den Anschluss zur Tarifumschaltung kann ein potentialfreier Kontakt zur Tarifumschaltung (Tarif 1 HT Tarif 2

NT) angelegt werden. Je nach Zustand des Kontaktes werden die Zähler für die Wirkund Blindarbeitsmessung auf ein zweites Zählwerk T2 umgeschaltet.

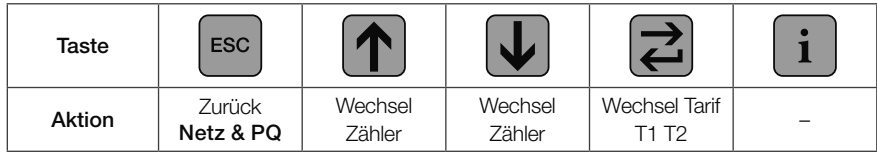

# 6.2.1.9 Frequenzanalyse

#### Hauptmenü > Anzeige > Netz & PQ > Frequenzanalyse

- **Phase** Messung an Lx  $[1 \le X \le 3]$
- Frequenz 10Hz bis 2500Hz in 10Hz Schritten
- U(f) Spannungsmagnitude der eingestellten Frequenz bezogen auf die Grundschwingung  $U<sub>G</sub>$  (f = 50/60 Hz)

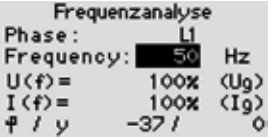

- I(f) Strommagnitude der eingestellten Frequenz bezogen auf die Grundschwingung  $I_G$  (f = 50/60 Hz)
- **Winkel**  $\varphi$  Winkel zwischen U<sub>(f)</sub> und I<sub>(f)</sub> in Grad (Leistungswinkel)
- Winkel γ Winkel zwischen U<sub>(Grundwelle)</sub> und I<sub>(f)</sub> in Grad (DIN EN 61000-3-12, DIN EN 50160:2008)

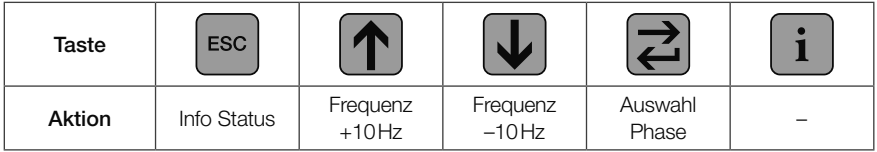

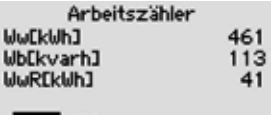

## <span id="page-32-1"></span><span id="page-32-0"></span>6.2.2 Alarme & Meldungen

## Hauptmenü > Anzeige > Alarme & Meldungen

Status über die aktuellen Alarme, Alarmhistorie und Min/ Max-Speichers.

# 6.2.2.1 Aktive Alarme

## Hauptmenü > Anzeige > Alarme & Meldungen > Aktive Alarme

Alle aktuell anstehenden Alarme werden in einer Liste angezeigt. Durch Markieren eines Alarms und Betätigen der 2-Taste können Details angezeigt werden (z. B. aktueller Messwert).

Die Grenzwerte einiger Alarme können in dem Menü

Parametrierung eingestellt werden (siehe *[Abschnitt 6.3.2 "Alarme"](#page-35-1)*). Alle Alarme sind in *[Abschnitt 9 "Fehlerbehebung"](#page-52-1)* gelistet.

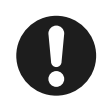

### **Hinweis**

Das Menü Aktive Alarme kann in jedem Menüpunkt Anzeige > Netz & PQ durch Betätigen der D-Taste angezeigt werden.

# 6.2.2.2 Alarmhistorie

Hauptmenü > Anzeige > Alarme & Meldungen > Alarmhistorie

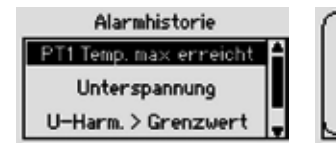

Zeit: 5h42m Unterspannung **11 (TD: 141)** 

Die Alarmhistorie zeigt die letzten 10 Alarme an. Hierbei steht der neuste Alarm an erster und der älteste Alarm an letzter Stelle (zeitlich sortiert). Die angezeigten Alarme können durch Markieren der entsprechenden Zeile und Betätigen der E-Taste in Klartext angezeigt werden.

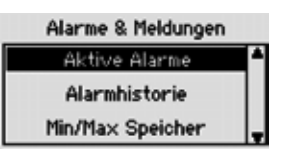

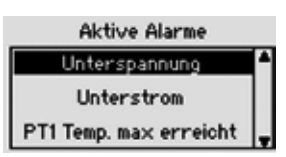

## 6.2.2.3 Min/Max Speicher

Hauptmenü > Anzeige > Alarme & Meldungen > Min/Max Speicher

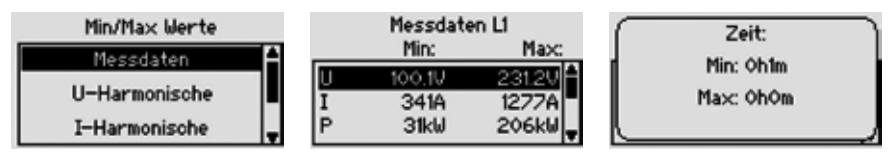

Der Min/Max Speicher beinhaltet die Min/Max-Werte folgender Messdaten:

- Messdaten je Phase
	- Spannung
	- Strom
	- Leistungen (Wirk-,Blind-, Scheinleistung)
	- Netzfrequenz
	- Überstrom
- Spannungsharmonische
- Stromharmonische
- Temperaturen
	- $\bullet$  PT1
	- $\bullet$  PT2

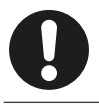

## **Hinweis**

Durch Betätigen der E-Taste kann die vergangene Zeit, seit Auftreten des im Display markierten Min/Max-Wertes, angezeigt werden.

## <span id="page-34-0"></span>6.3 Parametrierung

Unter Parametrierung können alle für den Betrieb relevanten Werte verändert und auf kundenspezifische Verhalten konfiguriert werden.

#### Hauptmenü > Parametrierung

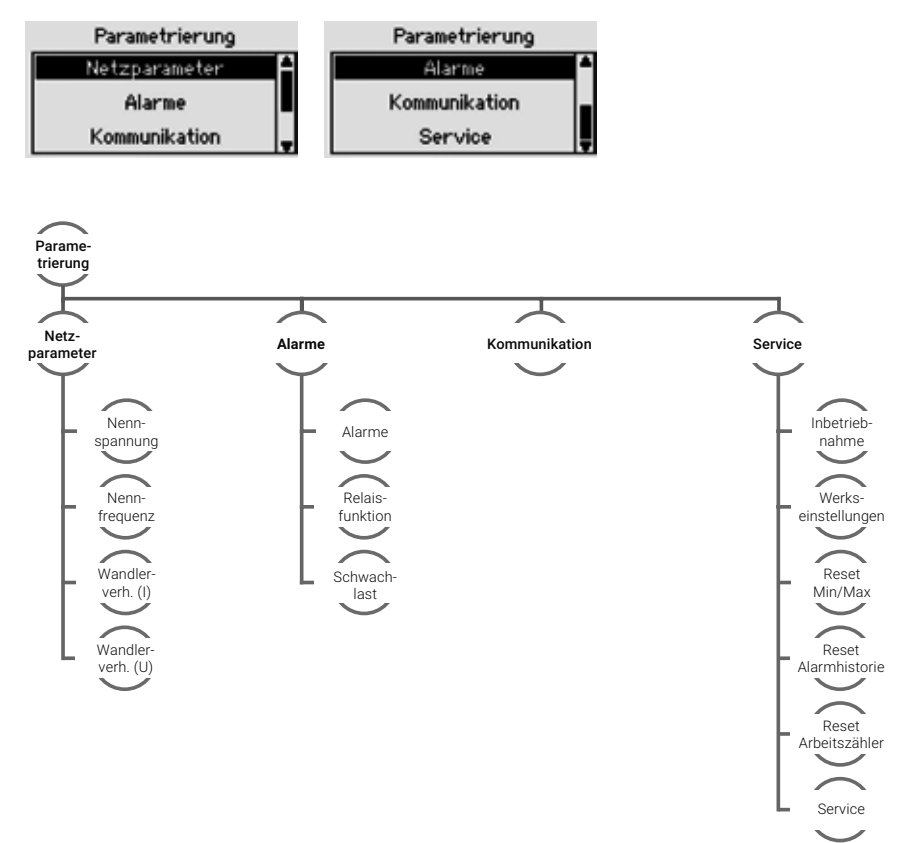

## <span id="page-35-2"></span><span id="page-35-0"></span>6.3.1 Netzparameter

Hauptmenü > Parametrierung > Netzparameter

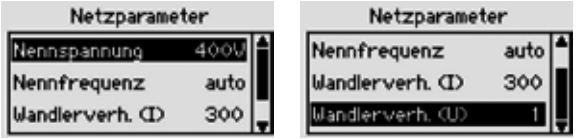

Einstellung der spezifischen Parameter des zu regelnden Netzes:

Netznennspannung Einstellbereich: 60V – 60kV

Netznennfrequenz 50Hz, 60Hz, auto Automatik Modus: Der PQA ermittelt hierbei die Netzfrequenz automatisch. Bei Netzen mit starken Spannungsharmonischen oder Kommutierungseinbrüchen, kann es erforderlich sein, die Netznennfrequenz händisch auf die entsprechende Frequenz einzustellen.

Spannungswandler Bereich 1 bis 300 (in 0,01 Schritten), Übersetzungsverhältnis: *Uprimär Usekundär*

Stromwandler Bereich 1 bis 7000, Übersetzungsverhältnis: *Iprimär Isekundär* Beispiel: Stromwandler 500A / 5A Übersetzungsverhältnis *K= Iprimär Isekundär <sup>=</sup> 500A 5A = 100*

## <span id="page-35-1"></span>6.3.2 Alarme

#### Hauptmenü > Parametrierung > Alarme

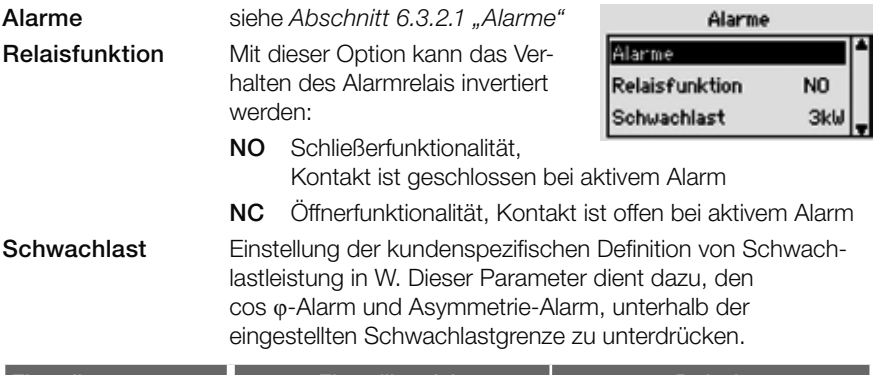

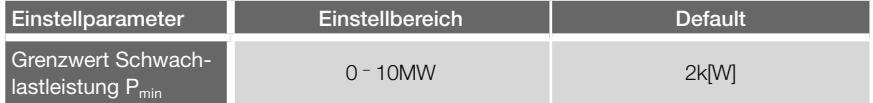

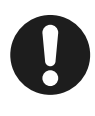

#### **Hinweis**

<span id="page-36-0"></span>Eine Auflistung der aktiven und historischen Alarme wird im Hauptmenü > Anzeige > Alarme & Meldungen dargestellt. Weitere Informationen hierzu finden Sie in *[Abschnitt 6.2.2 "Alarme & Meldungen"](#page-32-1)*.

# 6.3.2.1 Alarme

Hauptmenü > Parametrierung > Alarme > Alarme

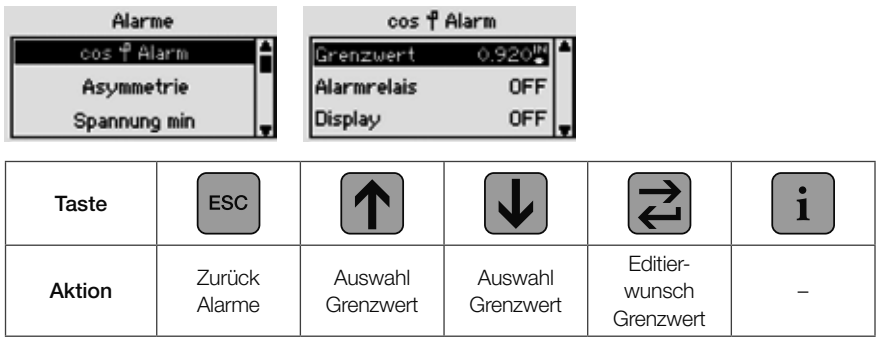

#### Alarmmanagement

In Folge eines Alarms lässt der PQA verschiedene Maßnahmen zur Signalisierung bzw. Verarbeitung des Alarms zu. Diese können individuell je Alarm parametriert werden.

– Ausgabe über Alarmrelais

Ist einem Alarm die Funktion Alarmrelais zugeordnet, so schaltet bei Auftreten des Alarms das im PQA integrierte Alarmrelais (Anschluss: Alarm a, b). Es bleibt für die Dauer des Alarms aktiv.

– Ausgabe als Display-Warnung

Ist einem Alarm die Funktion Display zugeordnet, so erscheint bei Auftreten des Alarms ein Infofenster (Pop-Up) im Display des PQA. Die Display-Meldung kann ungeachtet des Alarmzustands durch Betätigen der 2-Taste quittiert werden.

## – Ausgabe erfolgt über den Kommunkationskanal

Der PQA verfügt über die Kommunikationsarten FRAKO Starkstrombus, Modbus RTU und Modbus TCP. Hier kann das Alarmregister für alle verfügbaren Alarme ausgelesen werden.

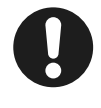

#### Hinweis

Die Einstellmöglichkeiten der Alarme sind in den nächsten Abschnitten näher erläutert. Alle Alarm-Meldungen sind in *[Abschnitt 9 "Fehlerbehe](#page-52-1)[bung"](#page-52-1)* gelistet.

## 6.3.2.2 Cos φ Alarm

#### Hauptmenü > Parametrierung > Alarme > Alarme > Cos φ Alarm

$$
\cos \varphi = \frac{P_{\text{ges,Grundschwingung}}}{S_{\text{ges,Grundschwingung}}}
$$

Bei induktiver Unterschreitung des abgelegten Wirkleistungsfaktors (cos φ) und einer Wirkleistung, die größer ist als Pmin, wird nach ca. einer Minute ein Alarm ausgelöst.

cos + Alarm Grenzwert 0.920 Alarmrelais ΩE Display OFF

Die abgelegte Untergrenze für die Wirkleistung (Pmin) soll einen cos φ-Alarm während Schwachlastzeiten unterdrücken, siehe auch [Abschnitt 6.3.2 "Alarme"](#page-35-1).

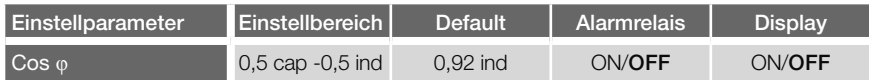

# 6.3.2.3 Asymmetrie

#### Hauptmenü > Parametrierung > Alarme > Alarme > Asymmetrie

Die max. zulässige Abweichung der Phasenströme zueinander.

Asymmetrie[%] =  $\Big($  1 -*IMin(L1,L2,L3) IMax(L1,L2,L3)*  $\big)$   $\cdot$  100%

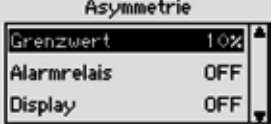

Dabei ist I<sub>min</sub> der effektive Scheinstrom, der am niedrigs-

ten und Imax der Strom der am höchsten belasteten Phase.

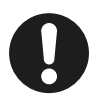

#### **Hinweis**

Ein Asymmetrie-Alarm wird nur ausgelöst, wenn alle folgenden Punkte zutreffen:

- Die Alarmgrenze ist überschritten.
- Die aktuelle Wirkleistung ist größer als die eingestellte Untergrenze für die Schwachlastleistung  $(P_{min})$  und somit außerhalb des Schwachlastbereichs, siehe *[Abschnitt 6.3.2 "Alarme"](#page-35-1)*.

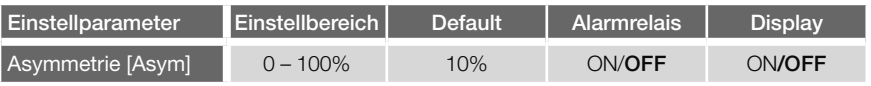

## 6.3.2.4 Unterspannung

#### Hauptmenü > Parametrierung > Alarme > Alarme > Unterspannung

Sobald die Messwerte einer Spannung unterhalb des eingestellten Wertes liegen, wird ein Alarm ausgelöst. Der Wert ist relativ in % zur eingestellten Netznennspannung einzustellen (*[Abschnitt 6.3.1 "Netzparameter"](#page-35-2)*).

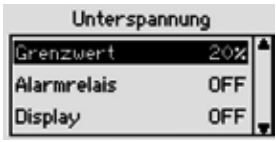

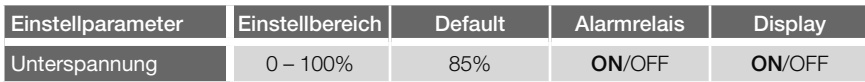

# 6.3.2.5 Überspannung

#### Hauptmenü > Parametrierung > Alarme > Alarme > Überspannung

Sobald die Messwerte einer Spannung oberhalb des eingestellten Wertes liegen, wird ein Alarm ausgelöst. Der Wert ist relativ in % zur eingestellten Netznennspannung einzustellen (*[Abschnitt 6.3.1 "Netzparameter"](#page-35-2)*).

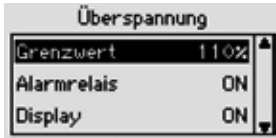

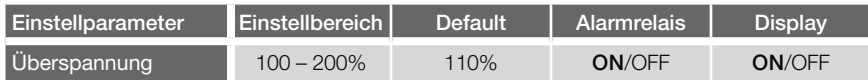

## <span id="page-38-0"></span>6.3.2.6 Strom min

#### Hauptmenü > Parametrierung > Alarme > Alarme > Strom min

Sobald die Messwerte eines Stromes unterhalb des eingestellten Wertes liegen, wird ein Alarm ausgelöst. Der Wert ist in A einzustellen. Alle Ströme werden permanent in allen drei Phasen überwacht.

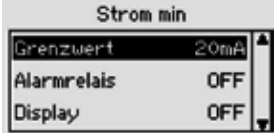

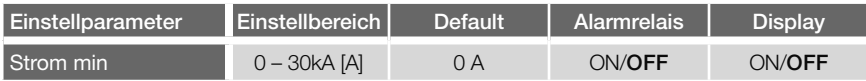

## 6.3.2.7 Strom max

#### Hauptmenü > Parametrierung > Alarme > Alarme > Strom max

Sobald die Messwerte eines Stromes oberhalb des eingestellten Wertes liegen, wird ein Alarm ausgelöst. Der Werte ist in A einzustellen. Alle Ströme werden permanent in allen drei Phasen überwacht.

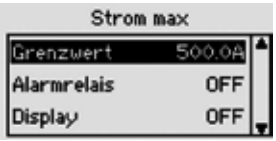

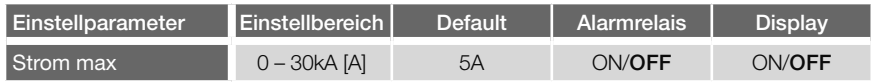

## 6.3.2.8 Neutralleiterstrom

#### Hauptmenü > Parametrierung > Alarme > Alarme > Neutralleiterstrom

Die Obergrenze für den effektiven Neutralleiterstrom.

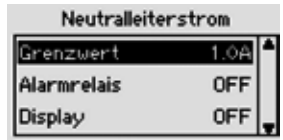

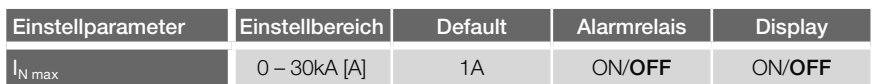

## 6.3.2.9 THDi

#### Hauptmenü > Parametrierung > Alarme > Alarme > THDi

Sobald die Werte eines THDi oberhalb des eingestellten Wertes liegen, wird ein Alarm ausgelöst.

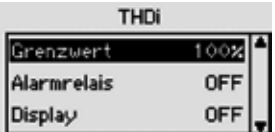

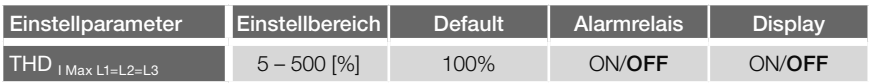

# 6.3.2.10 THDu

#### Hauptmenü > Parametrierung > Alarme > Alarme > THDu

Sobald die Werte eines THDu oberhalb des eingestellten Wertes liegen, wird ein Alarm ausgelöst.

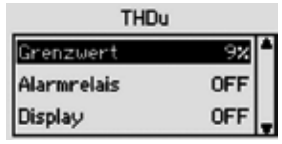

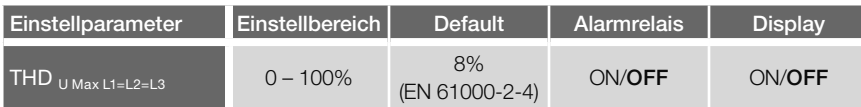

## 6.3.2.11 U-Harmonische

Hauptmenü > Parametrierung > Alarme > Alarme > U-Harmonische

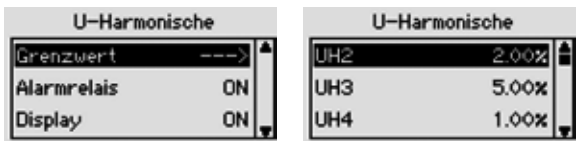

Grenzwert 0% bis 100% (Schrittweite: 0,01%)

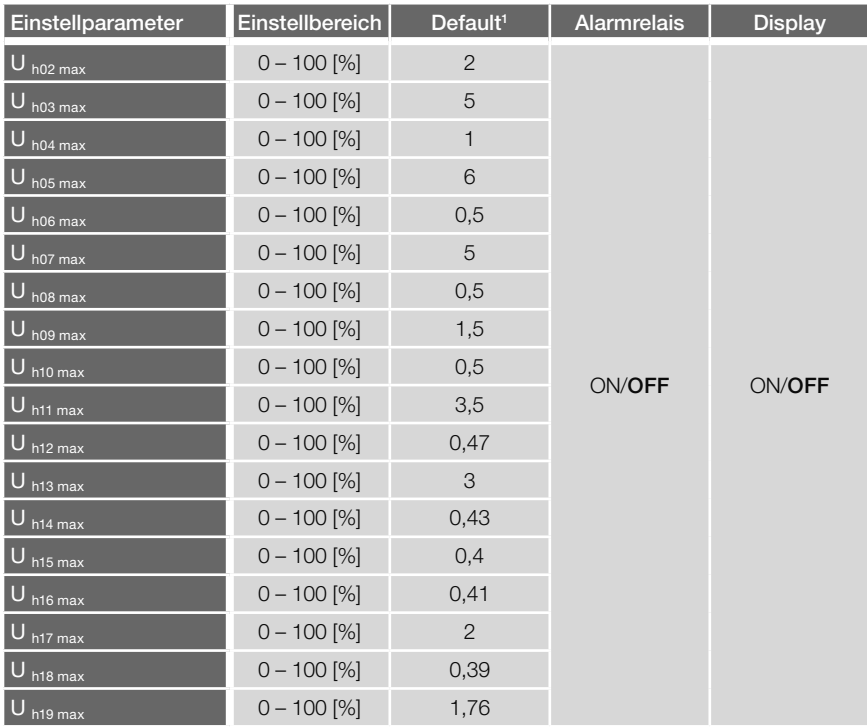

## 6.3.2.12 I-Harmonische

#### Hauptmenü > Parametrierung > Alarme > Alarme > I-Harmonische

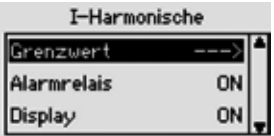

Grenzwert 0% bis 100% (Schrittweite: 0,01%)

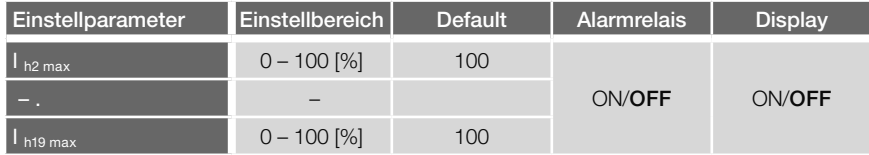

1 Default nach EN 61000-2-4

# 6.3.2.13 Spannungseinbruch

#### Hauptmenü > Parametrierung > Alarme > Alarme > Spannungseinbruch

Die Spannungseinbruchserkennung dient zur Detektion von kurzzeitigen Spannungsunterbrechungen auf allen drei Phasen L1/L2/L3 (Minimum 10 ms,  $I_{time} = 2$ , 50Hz).

Empfindlichkeit 50% bis 93% (Schrittweite: 1%)

(Voltage Sag-Value) in % (100% entspricht Unenn)

Spg. Einbruch Empfindlichkeit Alarmrelais n۱ Display ۵N

50% unempfindlich bis 93% sehr empfindlich

Das Gerät ist mit einem Empfindlichkeitsfaktor von 85% voreingestellt. Dies entspricht einem Wert von 85% der Nennspannung, in Anlehnung an das in der DIN EN 61000- 4-30 (2009) Klasse A, Urms (1/2),Urest beschriebene Verfahren.

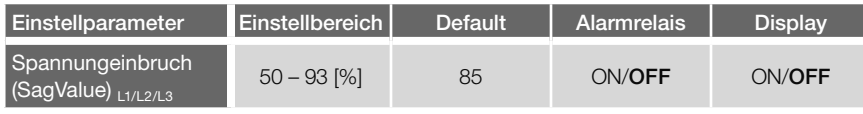

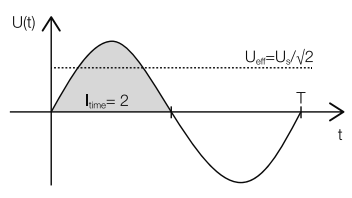

<span id="page-42-0"></span>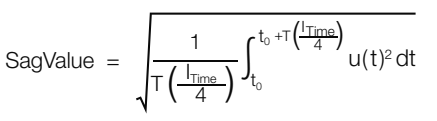

# 6.3.2.14 PT-100-1, PT-100-2

Hauptmenü > Parametrierung > Alarme > Alarme > PT-100-1

Hauptmenü > Parametrierung > Alarme > Alarme > PT-100-2

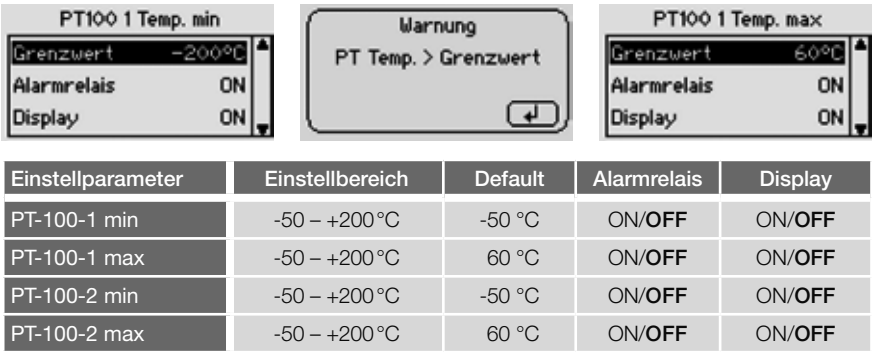

## <span id="page-43-1"></span><span id="page-43-0"></span>6.3.3 Kommunikation

#### Hauptmenü > Parametrierung > Kommunikation

Der PQA verfügt über mehrere optionale Kommunikationsarten. Je nachdem, ob und mit welcher Kommunikationsart der PQA ausgestattet ist, existiert dieser Menüpunkt.

# 6.3.3.1 Modbus TCP (IoT)

### DHCP ON

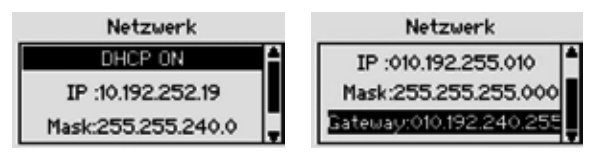

Um den PQA im DHCP-Modus zu betreiben, muss DHCP ON eingestellt werden. Die in diesem Menü angezeigten Daten (IP, Mask, Gateway) zeigen die vom Server zugeteilten Netzwerkeinstellungen an. Werden die vom Server zugeteilten Netzwerkeinstellungen (IP, Mask, Gateway) im PQA-Display angezeigt, sind die verfügbaren Dienste (Modbus TCP, Webserver) im Netzwerk erreichbar.

## DHCP OFF

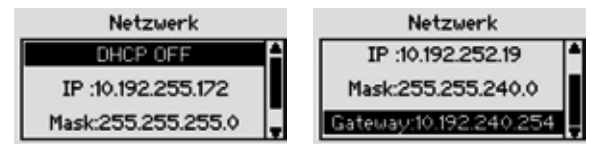

Für die Benutzung der Ethernet-Schnittstelle mit manueller Netzwerkkonfiguration sind im PQA folgende Einstellungen durchzuführen:

- IP-Adresse
- Sub-Net Mask
- Gateway (optional)

Nach Festlegung dieser Einstellungen sind die verfügbaren Dienste (Modbus-TCP, Webserver) im Netzwerk erreichbar.

Der PQA ist über das Protokoll Modbus-TCP/IP unter der eingestellten IP-Adresse auf Port 502 erreichbar. Die abrufbaren Daten sind in der FRAKO Modbus-Spezifikation aufgelistet.

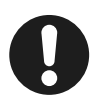

#### **Hinweis**

Der Webserver ist nur mit den folgenden Browsern voll funktionsfähig:

- Mozilla Firefox ab Version 60.0.1 und
- Google Chrome ab Version 66.0.3359.181.

Der PQA lässt maximal 2 gleichzeitige Verbindungen zu.

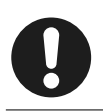

### **Hinweis**

Zusätzliche Informationen zur optionalen Ethernetschnittstelle siehe "PQA Application Note".

# 6.3.3.2 FRAKO Starkstrombus (Frakobus)

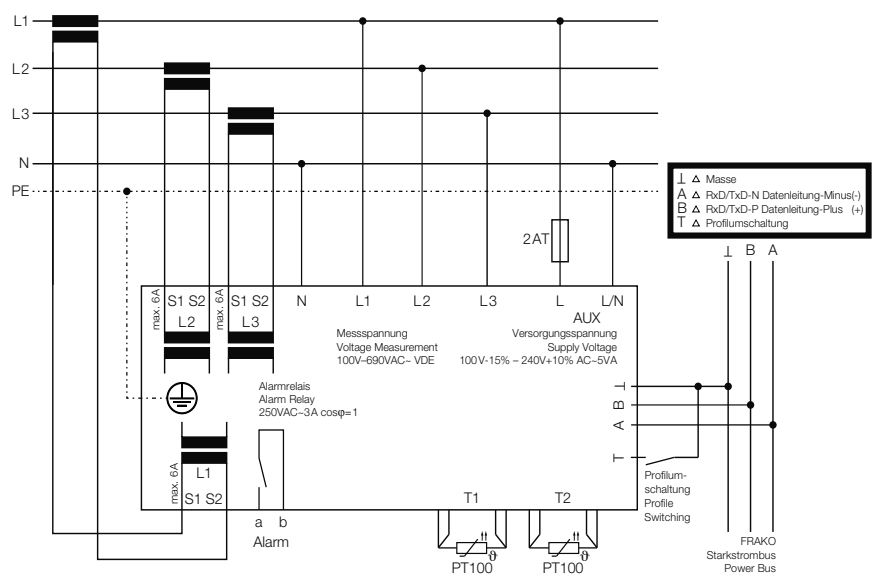

## Verdrahtung Frakobus

Die Busadresse des PQA kann am Gerät selbst sowie über das FRAKO Energie-Management-System eingestellt werden.

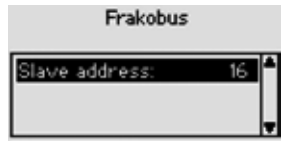

## 6.3.3.3 Modbus RTU

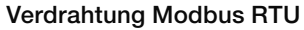

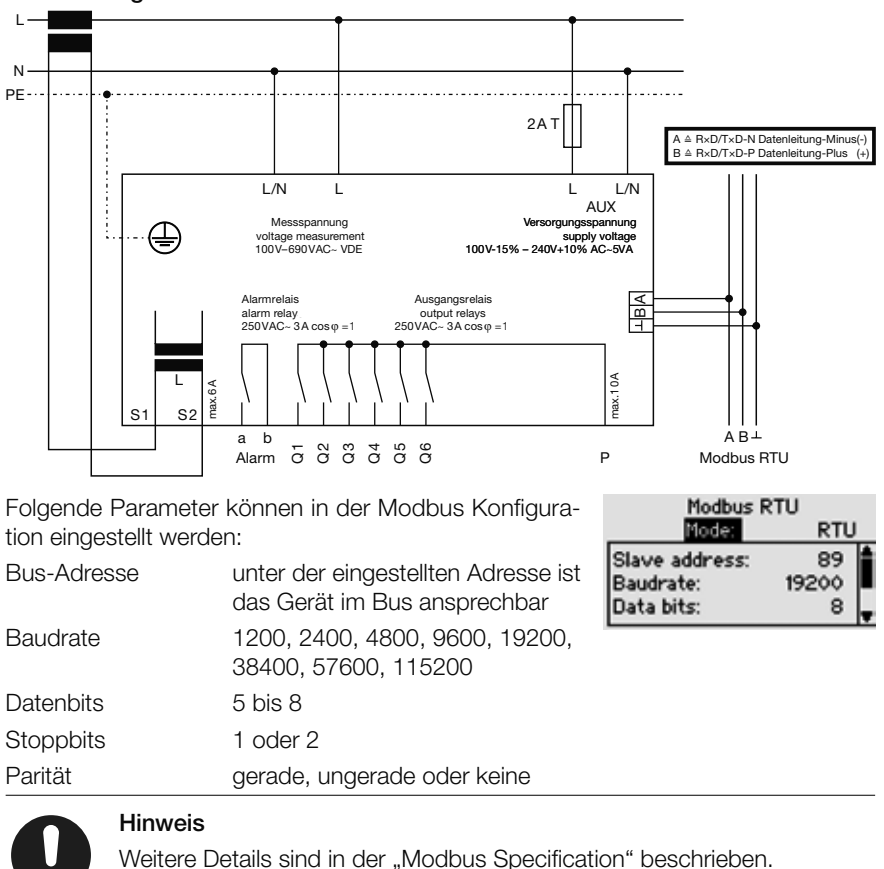

## <span id="page-46-0"></span>6.3.4 Service

Hauptmenü > Parametrierung > Service (passwortgeschützt)

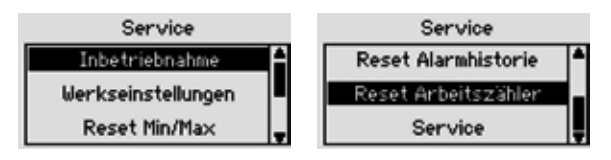

# 6.3.4.1 Inbetriebnahme

Hauptmenü > Parametrierung > Service > Inbetriebnahme

Siehe *[Abschnitt 5.3.2 "Erstinbetriebnahme PQA"](#page-23-1).*

# 6.3.4.2 Werkseinstellungen

Hauptmenü > Parametrierung > Service > Werkseinstellungen

PQA auf Werkseinstellung zurücksetzen.

# 6.3.4.3 Reset Min/Max

## Hauptmenü > Parametrierung > Service > Reset Min/Max

Rücksetzen von allen Min/Max-Werten.

# 6.3.4.4 Reset Alarmhistorie

## Hauptmenü > Parametrierung > Service > Reset Alarmhistorie

Rücksetzen der bisher gespeicherten Alarme.

# 6.3.4.5 Reset Arbeitszähler

## Hauptmenü > Parametrierung > Service > Reset Arbeitszähler

Rücksetzen der bisher gespeicherten Arbeitszähler für Tarif T1 und T2.

# 6.3.4.6 Service

## Hauptmenü > Parametrierung > Service > Service

Optionale Service-Funktionen. Temp-I/O Update Softwareupdate-Mode für Temp-I/O Temp-I/O CLI für FRAKO-Service

<span id="page-47-0"></span>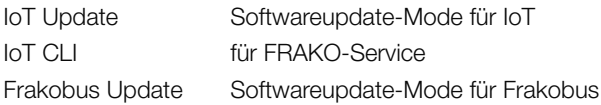

# <span id="page-47-1"></span>6.4 Über PQA

## Hauptmenü > Über PQA

Der Dialog zeigt Informationen über das Gerät:

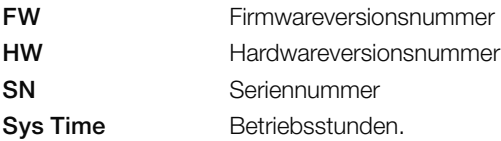

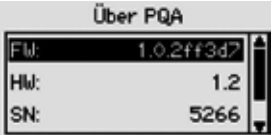

# 6.5 Werkseinstellungen

#### Hauptmenü > Parametrierung

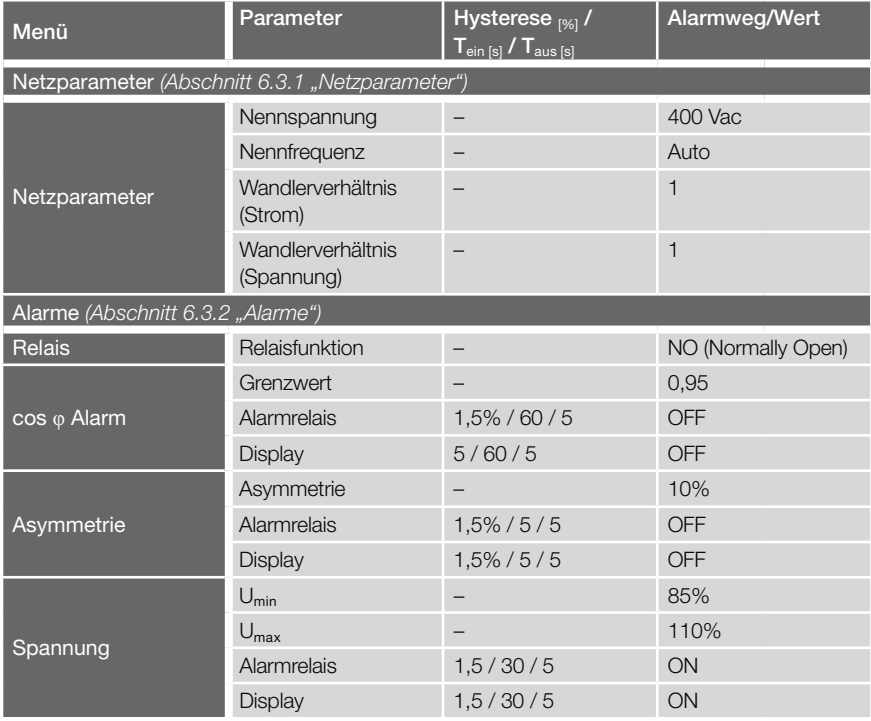

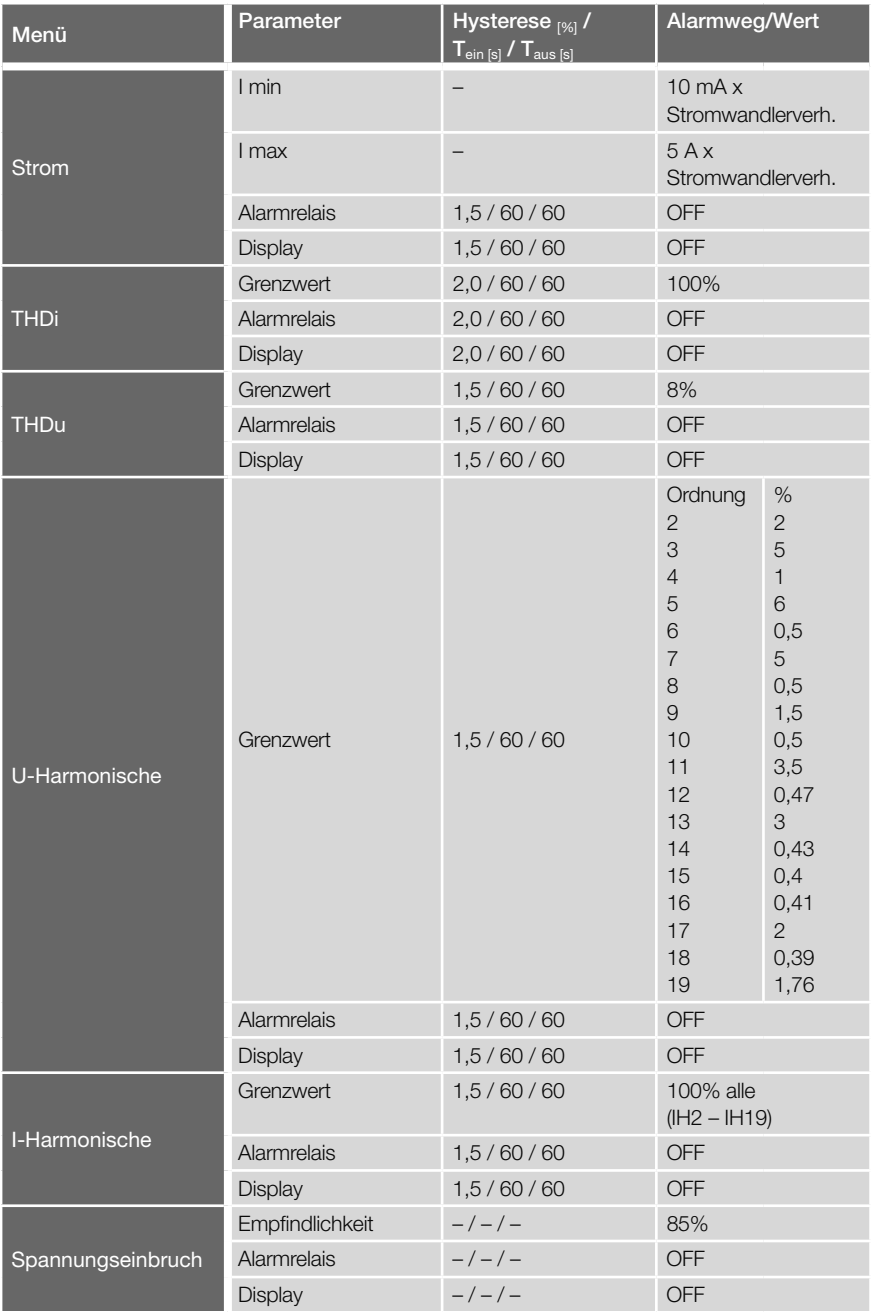

<span id="page-49-0"></span>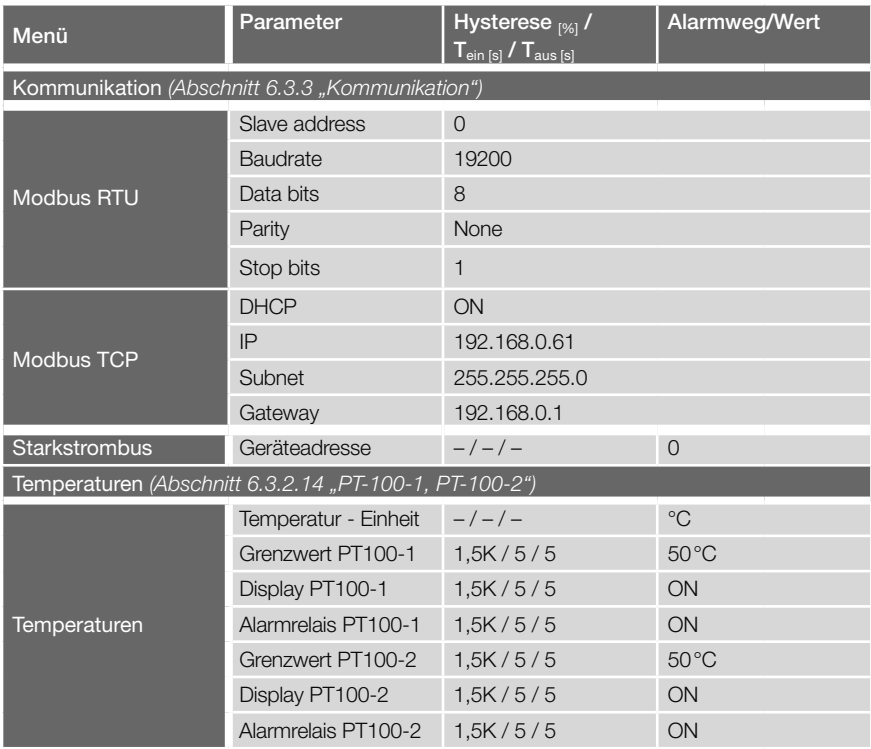

# 6.6 Serviceschnittstelle

Der PQA verfügt über eine Serviceschnittstelle in Form eines Micro-USB-Anschlusses über den u. a. Firmware-Updates durchgeführt werden können.

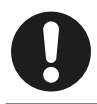

## Hinweis

Die Nutzung der Schnittstelle ist ausgebildetem FRAKO Service Personal vorbehalten.

Für weitere Informationen rund um Firmware-Updates wenden Sie sich bitte an den FRAKO Service unter der Rufnummer +49 7641 453 544 oder per E-Mail an service@frako.de.

# <span id="page-50-0"></span>7 Betrieb

Beim Betrieb des Gerätes sind folgende Punkte zu beachten:

- Das Gerät immer im geschlossenen Schaltschrank betreiben.
- Alle angelegten Spannungen dürfen niemals die in den technischen Daten angegebenen Grenzwerte überschreiten.
- Die Umgebungstemperaturen müssen sich immer in dem in den technischen Daten angegebenen Bereich befinden.

# <span id="page-51-0"></span>8 Reinigung und Wartung

# 8.1 Sicherheit bei der Reinigung und Wartung

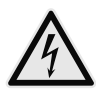

## WARNUNG!

## Gefahr durch elektrische Spannung!

Im Inneren des Gehäuses liegen lebensgefährliche Spannungen an. Durch das Berühren spannungsführender Teile an den Zuleitungen und Anschlüssen können ernsthafte Verletzungen bis hin zum Tod entstehen.

- Das Gehäuse nicht öffnen.
- Während der Reinigung und Wartung den PQA und die Anlage spannungsfrei schalten.
- Die Anlage gegen Wiedereinschalten sichern.
- Die Spannungsfreiheit aller Anschlüsse prüfen.
- Benachbarte unter Spannung stehende Teile abdecken.

# 8.2 Reinigung

Das Gerät darf nur mit einem trockenen Tuch gereinigt werden. Von der Verwendung von aggressiven oder scheuernden Reinigungs- oder Lösungsmitteln ist abzusehen.

## 8.3 Wartung

Der PQA enthält keine Bauteile, die einer Wartung unterzogen werden müssen.

# <span id="page-52-1"></span><span id="page-52-0"></span>9 Fehlerbehebung

Beim Betrieb des PQA können Störungen auftreten. Die folgende Tabelle soll bei der Fehlererkennung und -behebung unterstützen.

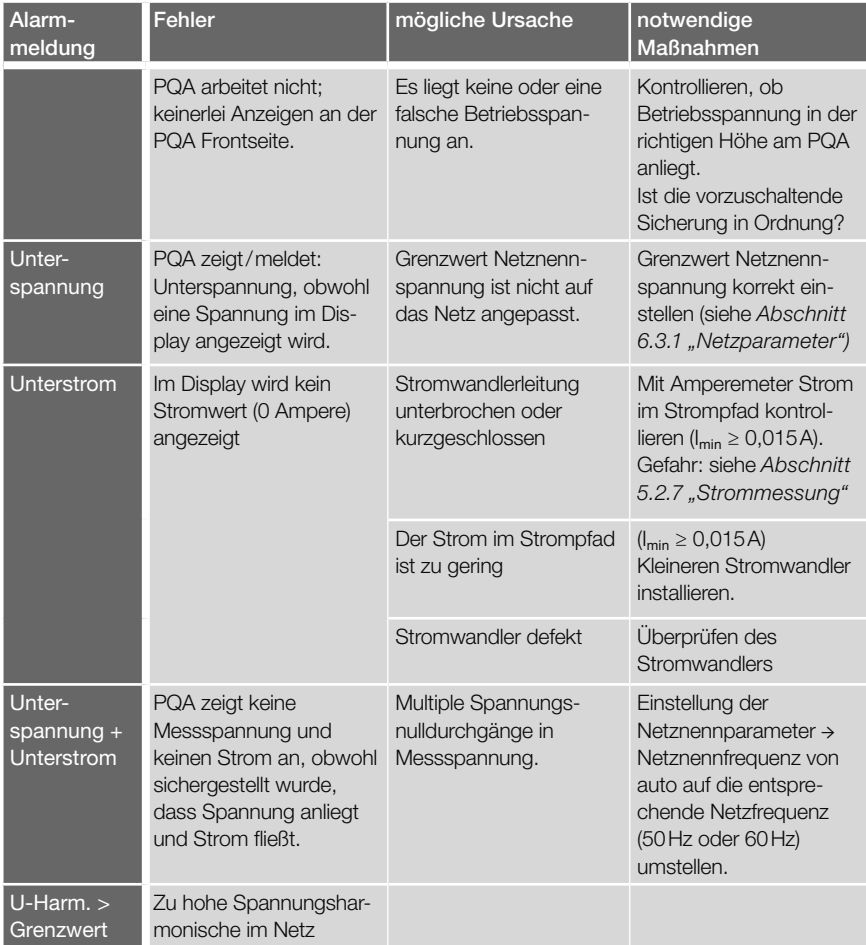

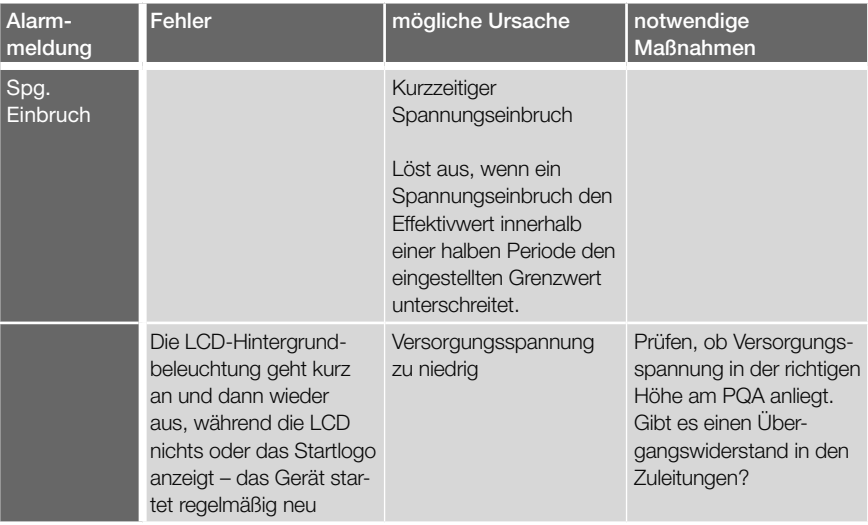

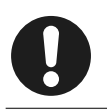

## Hinweis

Weitere Fehlermeldungen sind in dem Dokument "PQA Application Note" beschrieben.

# <span id="page-54-0"></span>10 Außerbetriebnahme, Demontage, Lagerung, Entsorgung

## 10.1 PQA außer Betrieb nehmen

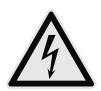

### WARNUNG!

## Gefahr durch elektrische Spannung!

Durch das Berühren spannungsführender Teile an den Zuleitungen und Anschlüssen können ernsthafte Verletzungen bis hin zum Tod entstehen.

- Montage, Inbetriebnahme und Außerbetriebnahme des PQA dürfen nur von ausgebildeten Fachkräften vorgenommen werden, die auch den Inhalt dieser Betriebsanleitung kennen und verstehen.
- Zur Außerbetriebnahme den PQA und die Anlage spannungsfrei schalten.
- Die Anlage gegen Wiedereinschalten sichern.
- Die Spannungsfreiheit aller Anschlüsse prüfen.
- Benachbarte, unter Spannung stehende Teile abdecken.

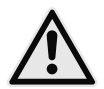

#### **VORSICHT!** Gefahr durch Hitze

Klemmanschlüsse können sich im Betrieb erwärmen, das kann zu Verbrennungen führen.

– Nachdem der PQA in Betrieb war, vor Arbeiten an den Klemmanschlüssen, dem PQA und seinen Anschlüssen eine ausreichende Zeit zum Abkühlen geben.

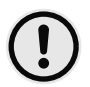

## **ACHTUNG!**

#### Gefahr von Sachschäden!

Die Verbindung von offenen, demontierten Leitungsenden kann zu Kurzschlüssen und Überlastungen in der Installation und damit zu Sachschäden führen.

- Alle abgetrennten Leitungen einzeln isolieren und gegen versehentliches Berühren von spannungsführenden sowie von elektrisch leitfähigen Teilen schützen.
- 1.Stromwandler kurzschließen.
- 2.Alle spannungsführenden Zuleitungen vom Gerät trennen.
- 3.Alle abgetrennten Leitungen untereinander einzeln isolieren und gegen versehentliches Berühren von spannungsführenden sowie von elektrisch leitfähigen Teilen schützen.

# <span id="page-55-0"></span>10.2 PQA demontieren

Der PQA ist mit vier Haltestücken hinter der Frontwand verriegelt, welche über Schrauben in den Gehäuseecken gelöst werden können.

- 4.Mit einem Schraubendreher jede der vier Schrauben in den Gehäuseecken einige Umdrehungen gegen den Uhrzeigersinn drehen. Dabei lösen sich die Haltestücke und schwenken in die Gehäusekonturen ein.
- 5.PQA aus der Schalttafel entnehmen.

# 10.3 Lagerung

- Der PQA muss an einem sauberen staubfreien und trockenen Ort gelagert werden.
- Die Lagertemperatur darf im Bereich von –20°C bis +80°C liegen.

# 10.4 Entsorgung

Ein nicht mehr benötigtes elektronisches Gerät muss fachgerecht entsorgt werden.

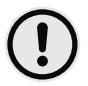

## ACHTUNG!

## Gefahr von Sachschäden!

Umweltschäden bei falscher Entsorgung.

– Gerät umweltgerecht entsprechend den landesspezifischen Vorschriften entsorgen.

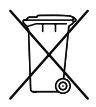

Elektroschrott und Elektronikkomponenten unterliegen in der EU der Elektroschrottverordnung. Diese Komponenten dürfen nicht im Haus- oder Gewerbemüll entsorgt werden. Für die Entsorgung von elektronischen Geräten sind die landesspezifischen Vorschriften zu beachten. Die Geräte sind in einem spezialisierten Entsorgungszentrum zu entsorgen.

Geräte können zwecks sachgerechter Entsorgung der FRAKO Kondensatoren- und Anlagenbau GmbH in D-Teningen oder deren Vertretung zurückgegeben werden. Alternativ können die Geräte einem Fachbetrieb für die Entsorgung von elektronischen Geräten übergeben werden.

<span id="page-56-0"></span>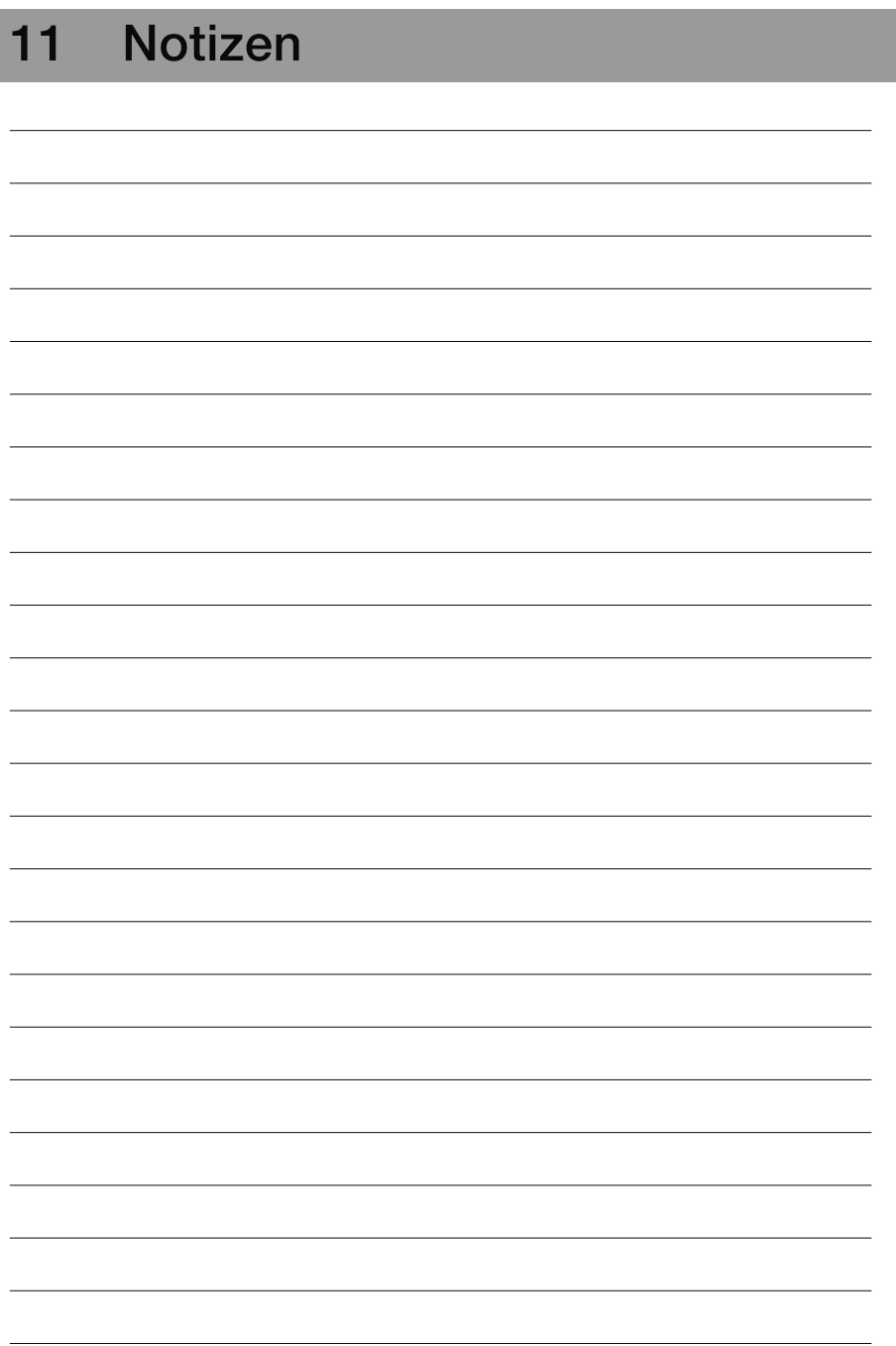

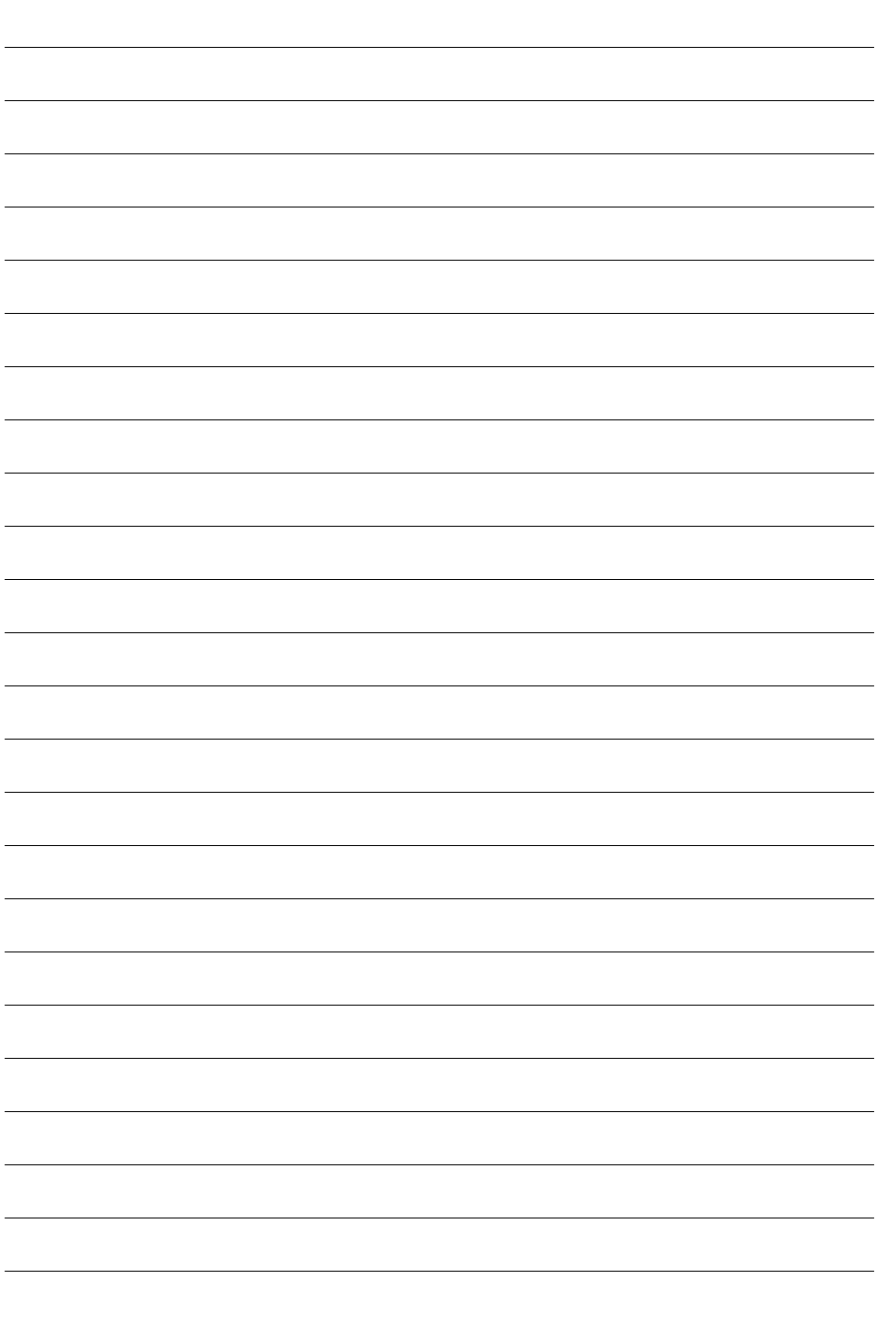

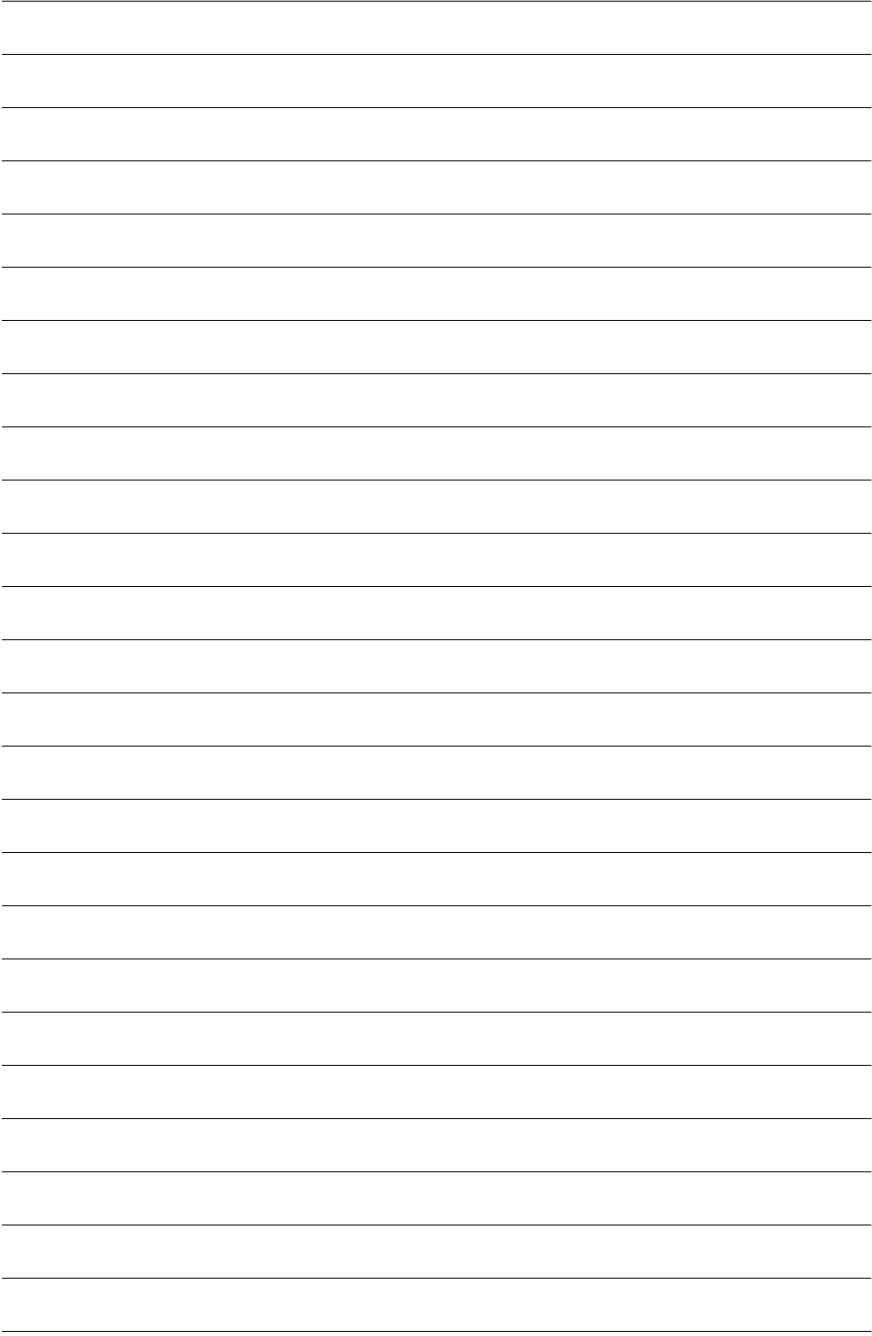

Leistungs-Kondensatoren Blindleistungsregler Blindleistungs-Regelanlagen Module EMS Systemkomponenten Messgeräte und Netzanalysatoren Power-Quality EMS ISO 50001

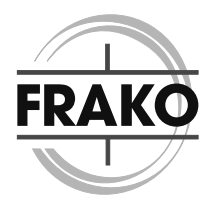

FRAKO Kondensatoren- und Anlagenbau GmbH Tscheulinstraße 21a D-79331 Teningen Tel: +49 7641 453-0 Fax: +49 7641 453-535 vertrieb@frako.de www.frako.com